## Register your product and get support at www.philips.com/welcome

BDP7300 BDP5000

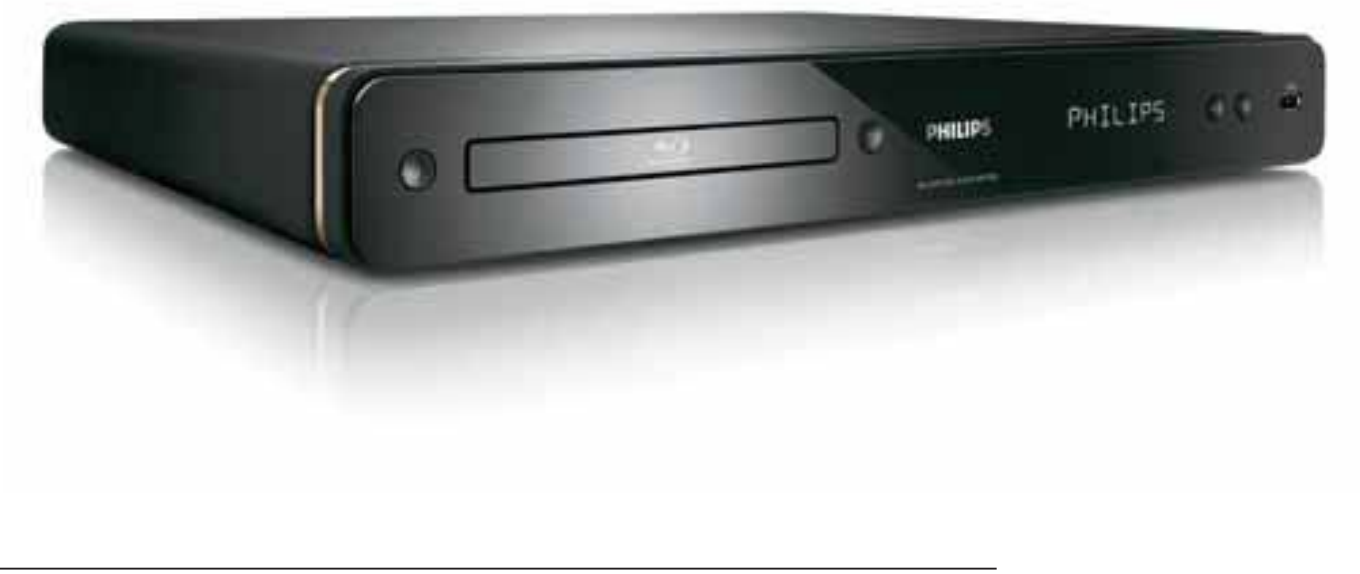

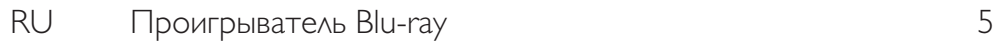

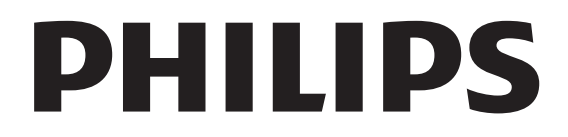

#### Important notes for users in U.K.

#### Mains plug

This apparatus is fitted with an approved moulded plug. Should it become necessary to replace the main fuse, this must be replaced with a fuse of same value as indicated on the plug (example 10A).

- 1. Remove fuse cover and fuse.
- 2. The replacement fuse must comply with BS1362 and have the A.S.T.A. approval mark. If the fuse is lost, contact your dealer in order to verify the correct type.
- 3. Refit the fuse cover.

In order to maintain conformity to the EMC directive, the mains plug on this product must not be detached from the mains cord.

#### Copyright in the U.K.

Recording and playback of material may require consent. See Copyright Act 1956 and The Performer's Protection Acts 1958 to 1972.

#### Italia

#### DICHIARAZIONE DI CONFORMITA'

Si dichiara che l'apparecchio BDP7300, BDP5000, Philips risponde alle prescrizioni dell'art. 2 comma 1 del D.M. 28 Agosto 1995 n. 548.

Fatto a Eindhoven

Philips Consumer Lifestyles Philips, Glaslaan 25616 IB Eindhoven, The Netherlands

#### Norge

Typeskilt finnes på apparatens underside.

Observer: Nettbryteren er sekundert innkoplet. Den innebygde netdelen er derfor ikke frakoplet nettet så lenge apparatet er tilsluttet nettkontakten.

For å redusere faren for brann eller elektrisk støt, skal apparatet ikke utsettes for regn eller fuktighet.

#### LASER

#### CAUTION:

USE OF CONTROLS OR ADJUSTMENTS OR PERFORMANCE OF PROCEDURES OTHER THAN THOSE SPECIFIED HEREIN MAY RESULT IN HAZARDOUS RADIATION EXPOSURE.

#### CAUTION:

VISIBLE AND INVISIBLE LASER RADIATION WHEN OPEN AND INTERLOCK DEFEATED. DO NOT STARE INTO BEAM.

#### LOCATION:

INSIDE, NEAR THE DECK MECHANISM.

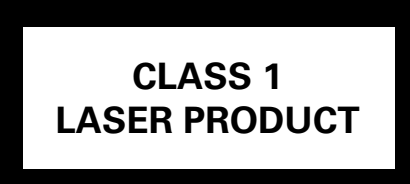

#### **DK**

Advarsel: Usynlig laserstråling ved åbning når sikkerhedsafbrydere er ude af funktion. Undgå utsættelse for stråling.

Bemærk: Netafbryderen er sekundært indkoblet og ofbryder ikke strømmen fra nettet. Den indbyggede netdel er derfor tilsluttet til lysnettet så længe netstikket sidder i stikkontakten.

#### S

#### Klass 1 laseraparat

Varning! Om apparaten används på annat sätt än i denna bruksanvisning specificerats, kan användaren utsättas för osynlig laserstrålning, som överskrider gränsen för laserklass 1. Observera! Stömbrytaren är sekundärt kopplad och bryter inte strömmen från nätet. Den inbyggda nätdelen är därför ansluten till elnätet så länge stickproppen sitter i vägguttaget.

#### **SF**

Luokan 1 laserlaite

Varoitus! Laitteen käyttäminen muulla kuin tässä käyttöohjeessa mainitulla tavalla saattaa altistaa käyttäjän turvallisuusluokan 1 ylittävälle näkymättömälle lasersäteilylle. Oikeus muutoksiin varataan. Laite ei saa olla alttiina tippu-ja roiskevedelle. Huom. Toiminnanvalitsin on kytketty toisiopuolelle, eikä se kytke laitetta irti sähköverkosta. Sisäänrakennettu verkko-osa on kytkettynä sähköverkkoon aina silloin, kun pistoke on pistorasiassa.

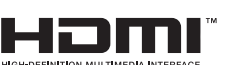

HDMI, and HDMI logo and High-Definition Multimedia Interface are trademarks or registered trademarks of HDMI licensing LLC.

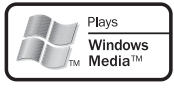

 Windows Media and the Windows logo are trademarks or registered trademarks of Microsoft Corporation in the United States and/or other countries.

 The USB-IF logos are trademarks of Universal Serial Bus Implementers Forum, Inc.

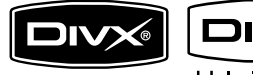

ULTRA DivX, DivX Ultra

Certified, and associated logos are trademarks of DivX, Inc. and are used under license.

Official DivX® Ultra Certified product. Plays all versions of DivX® video (including DivX® media files and the DivX® Media Format.

# DИ

'DVD-VIDEO' is a trademark of DVD Format/Logo Licensing Corporation.

'Blu-ray Disc' and *Turray Disc* are trademarks.

#### **DE DOLBY TRUETE**

**DIGITAL PLUS** | Manufactured under license from Dolby Laboratories. Dolby and the double-D symbol are trademarks of Dolby Laboratories.

#### ®dtsuñ **Master Audio Essential**

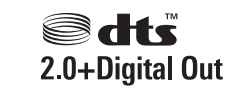

Manufactured under license under U.S. Patent #'s: 5,451,942; 5,956,674; 5,974,380; 5,978,762; 6,226,616; 6,487,535; 7,392,195; 7,272,567; 7,333,929; 7,212,872 & other U.S. and worldwide patents issued & pending. DTS is a registered trademark and the DTS logos, Symbol, DTS-HD and HTS-HD Master Audio | Essential are trademarks of DTS, Inc. © 1996-2008 DTS, Inc. All Rights Reserved.

(DTS-HD Master Audio Essential for model BDP7300 only)

(DTS 2.0+Digital Out for model BDP5000 only)

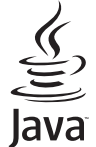

**Giva** Java and all other Java trademarks and logos are trademarks or registered trademarks of Sun Microsystems, Inc. in the United States and/or other countries.

**BONUS VIEW™** 'BD LIVE' and 'BONUSVIEW' are trademarks of Blu-ray Disc Association.

 'AVCHD' and the 'AVCHD' logo are trademarks of Matsushita Electric Industrial Co., Ltd and Sony Corporation.

(AVCHD for model BDP7300 only)

**X.v.Colour** 'x.v.Colour' is a trademark of Sony Corporation.

# Содержание

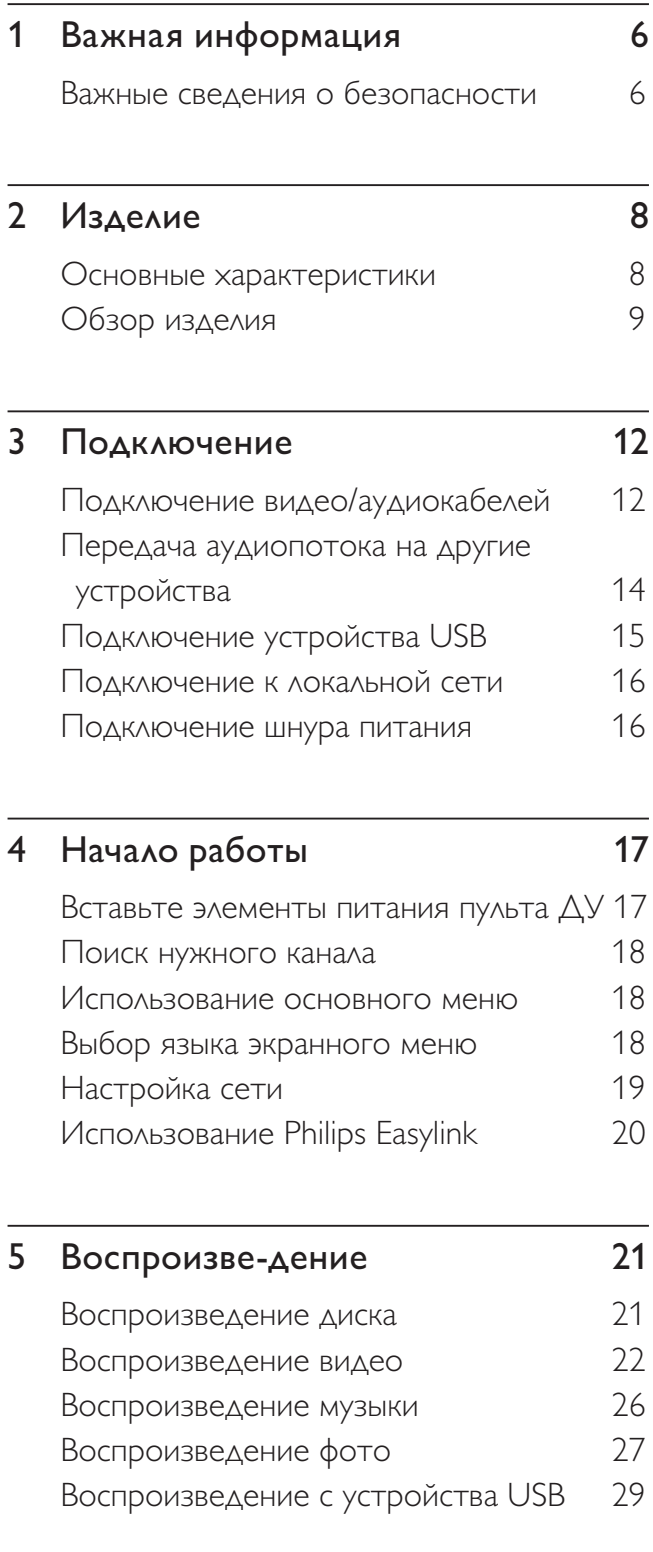

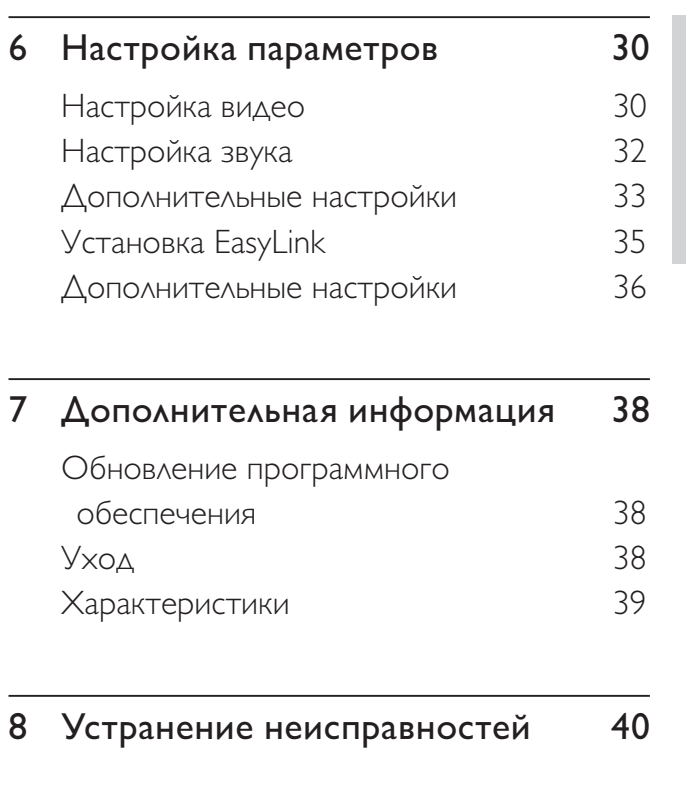

 $\overline{9\text{ Глоссарий}}$  42

Pycck Σï

Содерж

эние

# Важная информация

#### Важные сведения о безопасности

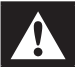

#### Внимание!

- Риск перегрева! Никогда не устанавливайте устройство в ограниченном пространстве. Оставьте не менее 10 см свободного пространства вокруг устройства для обеспечения вентиляции. Убедитесь, что занавески или другие предметы не закрывают вентиляционные отверстия устройства.
- Не размещайте данное устройство, пульт ДУ и батарейки вблизи открытого пламени или других источников тепла, не подвергайте устройство воздействию прямых солнечных лучей.
- Устройство предназначено только для домашнего использования. Расположите устройство на достаточном расстоянии от воды, влаги и сосудов с водой.
- Запрещается устанавливать это устройство на другие электрические устройства.
- Во время грозы находитесь на достаточном расстоянии от устройства.
- Если штекер прибора используется для отключения устройства, доступ к ним должен оставаться свободным.
- Видимое и невидимое лазерное излучение при открытой крышке. Избегайте воздействия лучей.

# $\epsilon$

Данный продукт соответствует требованиям ЕС по радиопомехам. Данный продукт соответствует требованиям следующих директив и рекомендаций: 2004/108/ЕС + 2006/95/EC

Данное изделие соответствует положениям **ДИРЕКТИВЫ ЕЕЕ.** 

#### Сведения об утилизации

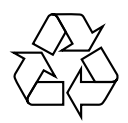

Данное изделие сконструировано и ИЗГОТОВЛЕНО ИЗ ВЫСОКОКАЧЕСТВЕННЫХ материалов и компонентов, которые подлежат переработке и вторичному ИСПОЛЬЗОВАНИЮ.

Если изделие маркировано знаком с изображением перечеркнутого мусорного бака, это означает, что оно попадает под действие директивы Европейского Союза 2002/96/FC

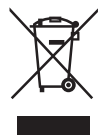

Не выбрасывайте изделие вместе с бытовыми отходами. Узнайте всю необходимую информацию о раздельной утилизации электрических и электронных изделий. Правильная утилизация отработавшего изделия поможет предотвратить возможные негативные последствия для окружающей среды и здоровья человека.

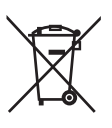

Изделие содержит батареи, попадающие под действие директивы Европейского Союза 2006/66/ЕС, и не подлежащие утилизации вместе с бытовым мусором.

Для утилизации батарей необходимы сведения о местной системе сбора отходов. Правильная утилизация отслуживших батарей поможет предотвратить возможное негативное воздействие на окружающую среду и здоровье человека.

#### Сведения об авторских правах

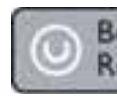

#### Be responsible Respect copyrights

Эта продукция содержит технологию защиты авторских прав, защищенную в соответствии с некоторыми разделами патентов США на интеллектуальную собственность корпорации Macrovision и других обладателей соответствующих прав. Использование технологии защиты авторских прав должно быть одобрено Macrovision Corporation и предназначено для домашнего и другого ограниченного просмотра, если Macrovision Corporation не дает разрешения на другое ее использование. Вскрытие технологии и разборка изделия запрещены.

# Изделие

Поздравляем с покупкой и приветствуем Вас в клубе Philips! Для получения максимальной поддержки, предлагаемой Philips,

зарегистрируйте изделие на www:philips.com/ welcome.

#### Основные характеристики

#### **Philips Easylink**

Проигрыватель Blu-ray поддерживает функцию Philips EasyLink, использующую протокол HDMI CEC (протокол защиты данных). Устройствами, совместимыми с EasyLink, и подключенными через разъемы НДМІ, можно управлять с помощью одного пульта ДУ.

#### Развлечения в формате высокой четкости

Воспроизведение дисков с видео высокой четкости с использованием стандарта HDTV (Телевидение высокой четкости) и высокоскоростного кабеля HDMI (1.3 или категории 2). Отличное качество изображения с разрешением до 1080р и частотой смены кадров 24 кадра в секунду с прогрессивной разверткой.

#### Высококачественный объемный 7.1канальный звук

Проигрыватель Blu-ray поддерживает аудиоформаты высокой четкости, такие как Dolby Digital Plus, Dolby TrueHD и DTS-HD Master Audio. (Только для BDP7300)

#### **BONUSVIEW/PIP (Картинка-в-картинке)**

Это новая функция видео формата BD, используемая для одновременного воспроизведения основного и дополнительного видеопотока. Проигрыватели Blu-ray с поддержкой спецификации "Окончательный стандартный профиль" или "Профиль 1.1" позволяют использовать возможности Bonus View.

#### **BD-Live**

Через порт LAN (локальной сети) подключите проигрыватель Blu-ray к веб-сайту киностудии, чтобы получить доступ к последним материалам (например, свежие анонсы и эксклюзивные специальные функции), и к новым возможностям, таким как загрузка фоновых рисунков/мелодий звонков, одноранговая связь, просмотр событий в прямом эфире и игры.

#### Повышение дискретизации DVD для улучшения качества изображения

Просматривайте диски с высочайшим качеством изображения, доступным для **HDTV.** Повышение качества видео увеличит разрешение диска стандартной четкости до разрешения высокой четкости 1080р, **благодаря подключению HDMI. Детальное** изображение и улучшенная глубина резкости обеспечивают более реалистичное изображение.

#### Коды регионов

Проигрыватель воспроизводит диски со следующими кодами регионов.

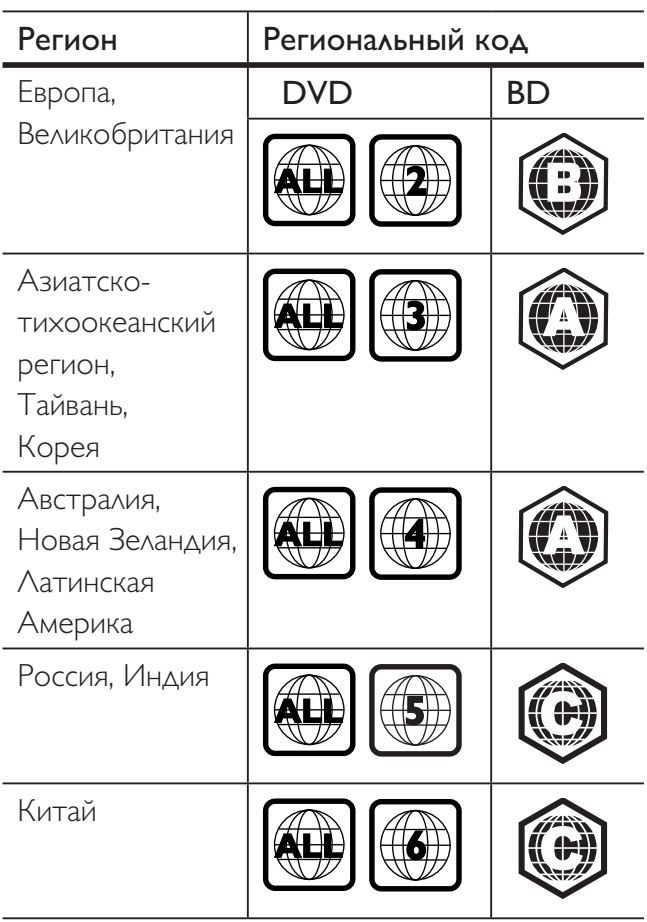

Обзор изделия

#### Пульт дистанционного управления

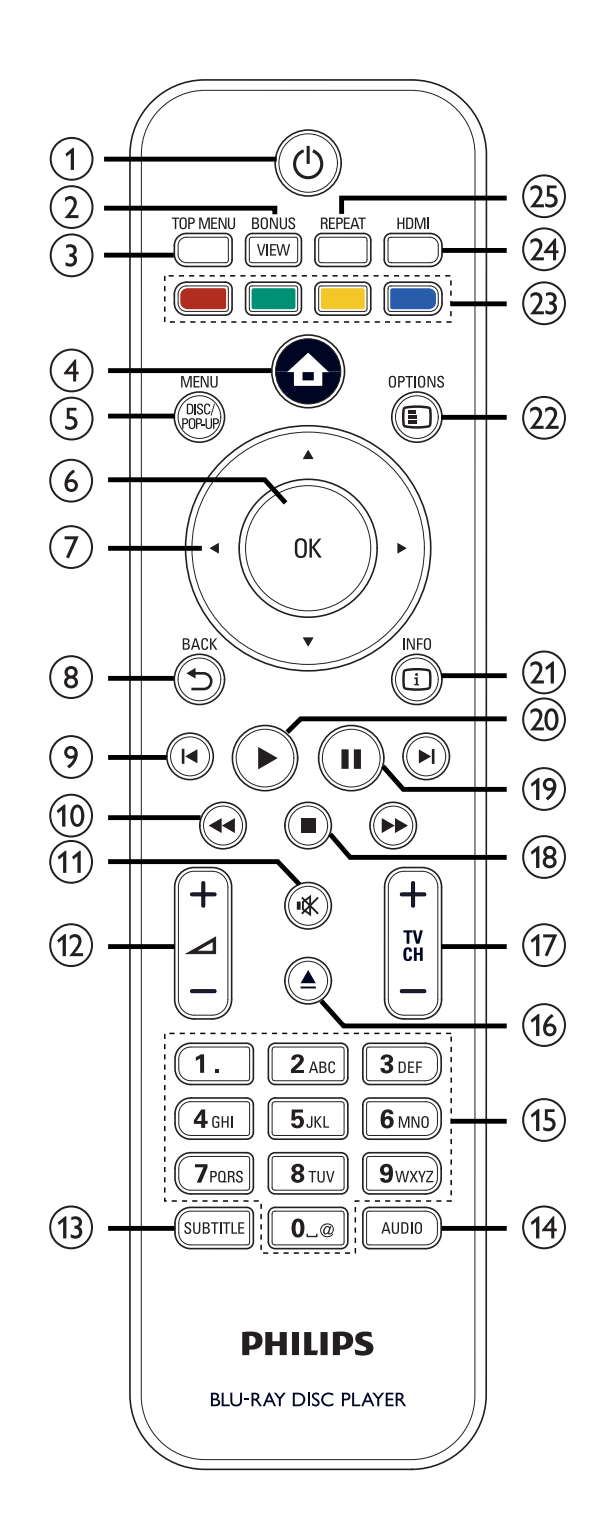

Изделие

**RU** 

- (1) <sup>(1)</sup> (включение/переход в режим ожидания)
	- Включение проигрывателя или переход в режим ожидания.
	- Если функция EasyLink включена, нажатие данной кнопки приведет к переходу проигрывателя Blu-ray и всех устройств, поддерживающих EasyLink, в режим ожидания. Примите во внимание, что при этом необходимо нажать и удерживать кнопку  $\bigcirc$  (включение/переход в режим ожидания) не менее 3 секунд.

#### 2 BONUSVIEW

• Включение/выключение вторичного видео в небольшом окне экрана во время воспроизведения (применимо только к видео формата BD с поддержкой функции BONUSVIEW или "Картинка-в-картинке").

#### 3) TOP MENU

- ВD: Отображение главного меню.
- DVD: Отображение меню записей.
- $\left( 4\right)$   $\left( 0\right)$  (основное меню)
	- Доступ к основному меню.

#### (5) DISC MENU / POP-UP MENU

- ВD: Доступ к всплывающему меню ИЛИ ВЫХОД ИЗ НЕГО.
- DVD: Доступ к меню диска или ВЫХОД ИЗ НЕГО.
- $(6)$  OK
	- Подтверждение ввода или выбора.
- (7) А ▼ ◀ ▶ (кнопки перемещения)
	- Перемещение по меню.
- (8) BACK つ
	- Переход к предыдущему экрану.
- - Переход к предыдущему или следующему разделу, эпизоду или дорожке.
- $(10)$   $\blacktriangleleft$   $\blacktriangleright$   $($   $\blacktriangleright$   $\land$   $\land$   $\land$   $\blacktriangleright$   $\dashv$   $\dashv$   $\dashv$   $($   $\dashv$   $\dashv$   $\dashv$   $\dashv$   $\dashv$   $\dashv$   $\dashv$   $\dashv$   $\dashv$   $\dashv$   $\dashv$   $\dashv$   $\dashv$   $\dashv$   $\dashv$   $\dashv$   $\dashv$   $\dashv$   $\dashv$   $\dashv$   $\dashv$   $\dashv$   $\dashv$   $\dashv$ 
	- Быстрый поиск вперед или назад.
- **(11) Ж** (отключение звука)
	- Отключение или включение звука (применимо только к телевизорам марки PHILIPS).
- $(12)$   $\Delta$  + -
	- Регулировка громкости телевизора (применимо только к телевизорам марки PHILIPS).

#### (13) SUBTITLE

- Выбор языка субтитров на диске.
- Если на проигрывателе выбран режим для телевизора [Cinema 21:9], то на экране будет отображено меню параметров воспроизведения.

#### (14) AUDIO

- Выбор языка аудиосопровождения или канала на диске.
- Если на проигрывателе выбран режим для телевизора [Cinema 21:9], то на экране будет отображено меню параметров воспроизведения.

#### (15) Кнопки алфавитно-цифровой клавиатуры

- Выбор объекта для воспроизведения.
- Ввод цифр или букв (аналогично набору SMS).
- (16) ▲ (открыть/закрыть)
	- Открытие или закрытие лотка для диска.
- $\circled{r}$  TV CH  $+$  -
	- Выбор телеканала (применимо только для телевизоров марки PHILIPS).
- Па) (остановка)
	- Остановка воспроизведения.

#### $(19)$   $\blacksquare$  (пауза)

- Приостановка воспроизведения.
- Перемещение остановленного изображения на одно положение вперед.

#### 20 ▶ (воспроизведение)

• Запуск или продолжение воспроизведения.

#### $(2)$  INFO

- Отображение текущего состояния или сведений о диске.
- (22) OPTIONS
	- Отображение меню параметров воспроизведения или выход из него.
- (23) Цветные кнопки
	- $\bullet$ ВD: Выбор задач или параметров.

#### $(24)$  HDMI

• Выбор настроек видеоразрешения **HDMI** 

#### 25 REPEAT

 $\bullet$ Выбор или выключение режимов повторного или произвольного воспроизведения.

#### Основное устройство

ּס כ PHILIPS

ò (

Disness

 $\circ$ 

- (1) Ф (включение/переход в режим ожидания)
	- Включение проигрывателя или переход в режим ожидания.
- (2) Лоток для диска
- $\textcircled{3}$  (открыть/закрыть)
	- Открытие или закрытие лотка для диска.

#### (4) ИК-датчик

- Определение сигналов пульта ДУ. Направьте пульт ДУ на ИК-датчик.
- (5) Дисплей панели
- **6 ▶ (воспроизведение)** 
	- Запуск или продолжение воспроизведения.
- $(7)$  II (пауза)
	- Приостановка воспроизведения.  $\bullet$
	- Перемещение остановленного изображения на одно положение вперед.
- (8) •← Разъем (USB)
	- Подключение устройства USB.  $\bullet$

#### 3 Подключение

Для работы с проигрывателем Blu-ray ИСПОЛЬЗУЙТЕ СЛЕДУЮЩИЕ ПОДКЛЮЧЕНИЯ.

#### Основные подключения:

- Видео
- Аудио
- Питание

#### Дополнительные подключения:

- Передача аудио на другие устройства:
	- Многоканальный ресивер
	- Цифровой усилитель/ресивер
	- Аналоговая стереосистема
- Устройство USB
- LAN (сеть)

#### Примечание

- Идентификационные данные и сведения о требованиях к электропитанию указаны на табличке, расположенной на задней или нижней панели устройства.
- Перед выполнением или изменением каких-либо подключений убедитесь, что все устройства отключены от розетки электросети.

#### Совет

В зависимости от типа устройства и целей использования для подключения устройства к телевизору используются различные разъемы. Подробную информацию о подключении устройства см. в интерактивном руководстве на веб-сайте www.connectivityguide.philips.com.

#### Подключение видео/ аудиокабелей

Подключите проигрыватель Blu-ray к телевизору для просмотра дисков. Выбор наилучшего видеоподключения, поддерживаемого телевизором.

- Вариант 1: Подключение к разъему HDMI (для телевизоров, совместимых с HDMI, DVI или HDCP).
- Вариант 2: Подключение к компонентному видеоразъему (для стандартного телевизора или телевизора с прогрессивной разверткой).
- Вариант 3: Подключение к композитному видеоразъему (для стандартного телевизора).

#### Вариант 1: Подключение к разъему **HDMI**

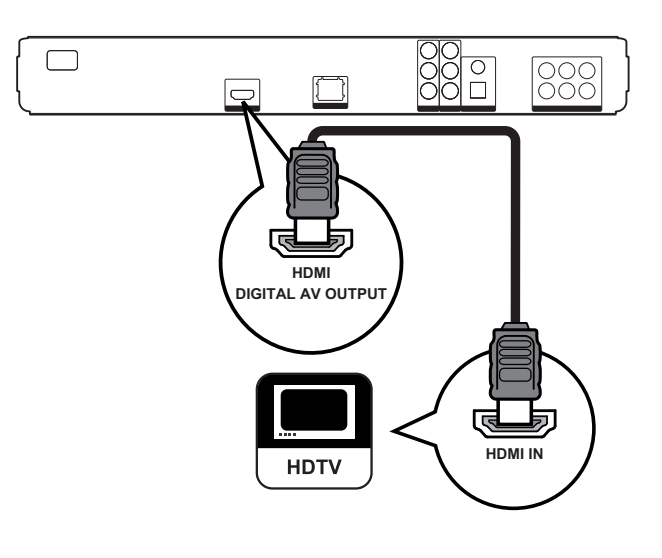

1 Подключите кабель HDMI к разъему **HDMI** проигрывателя и ко входному разъему HDMI телевизора.

#### Примечание

Кабель HDMI поставляется в комплекте только для модели ВDP7300.

## Совет

- Если телевизор имеет только разъем DVI. выполняйте подключение при помощи адаптера HDMI/DVI. Подключите аудиокабель.
- Видеопоток можно оптимизировать. Последовательно нажимайте HDMI для выбора наилучшего разрешения, поддерживаемого данным телевизором.
- Используйте кабель HDMI категории 2 (высокоскоростной кабель HDMI) для оптимальной передачи аудио- и видеосигнала.
- Для воспроизведения цифровых видеоизображений с дисков формата BD или DVD при помощи подключения HDMI необходимо, чтобы проигрыватель и устройство отображения (или А/В ресивер / усилитель) поддерживали систему защиты от копирования НDCP (система защиты широкополосных цифровых данных).
- Это подключение обеспечивает наилучшее качество изображения.

#### Вариант 2: Подключение к компонентному видеоразъему

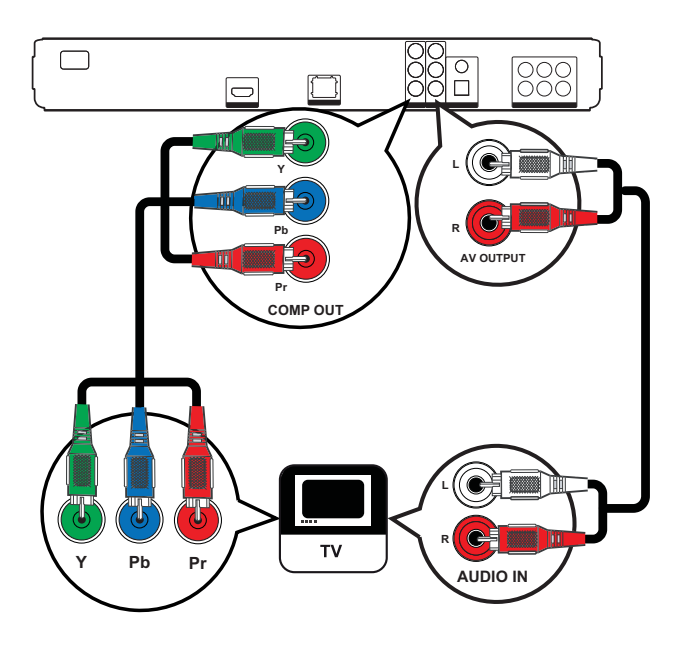

- Подключите компонентные видеокабели (не входят в комплект) к разъемам Y Рв Рв проигрывателя и к компонентным видеоразъемам телевизора.
- $\mathbf{2}$ Подключите аудиокабель к разъемам **AUDIO L/R-AV OUTPUT проигрывателя** и к входным разъемам AUDIO телевизора.

#### Совет

- Компонентный видеоразъем на телевизоре может быть обозначен как Y Pb/Cb Pr/Cr или YUV.
- Этот тип подключения обеспечивает хорошее качество изображения.

#### Вариант 3: Подключение к композитному видеоразъему

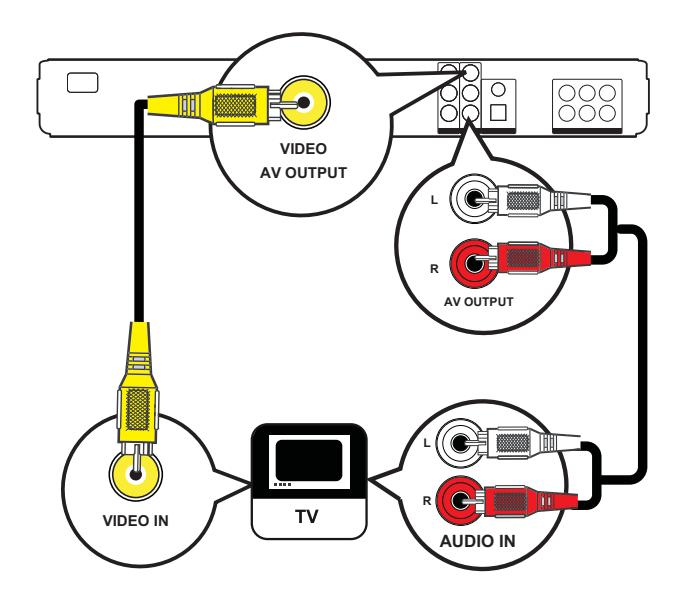

Подключите композитный видеокабель к разъему VIDEO проигрывателя и к входному разъему VIDEO телевизора.

 $2<sup>1</sup>$ Подключите аудиокабель к разъемам **AUDIO L/R-AV OUTPUT** проигрывателя и к входным разъемам AUDIO телевизора.

#### Совет

- Входной видеоразъем на телевизоре может быть обозначен как A/V IN, VIDEO IN, COMPOSITE ИЛИ BASEBAND.
- Это подключение обеспечивает стандартное качество изображения.

#### Передача аудиопотока на другие устройства

Перенаправьте звук с проигрывателя Blu-ray на другие устройства для улучшения качества воспроизведения.

#### Подключение к многоканальному ресиверу

(только для BDP7300)

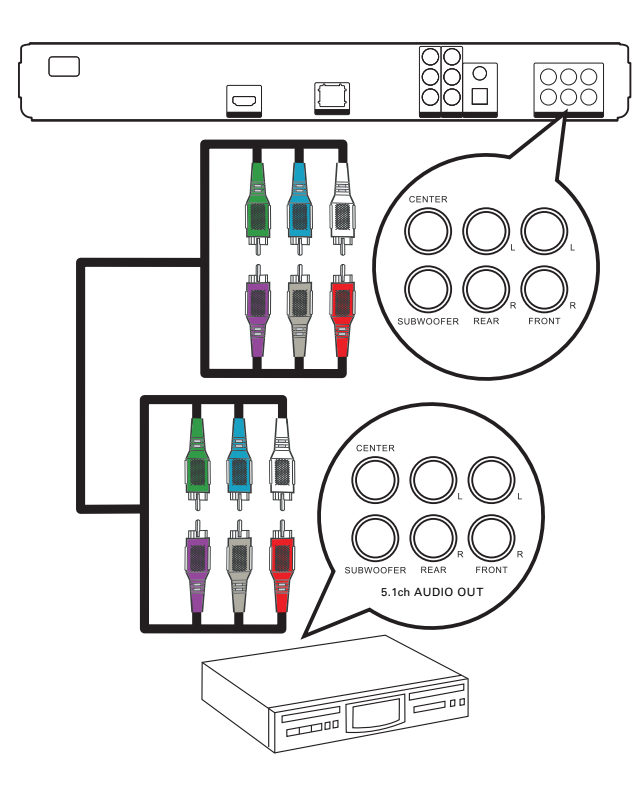

1 Используйте 5.1-канальные аудиокабели (не входят в комплект) для подключения к разъемам 5.1CH AUDIO **OUTPUT** проигрывателя и соответствующим входным разъемам AUDIO устройства.

#### Совет

• Аудиосигнал можно оптимизировать (см. 'Настройка параметров > [Уст. аудио] > [Уст. динамик.]).

#### Подключение к цифровому усилителю/ресиверу

Подключение к коаксиальному разъему

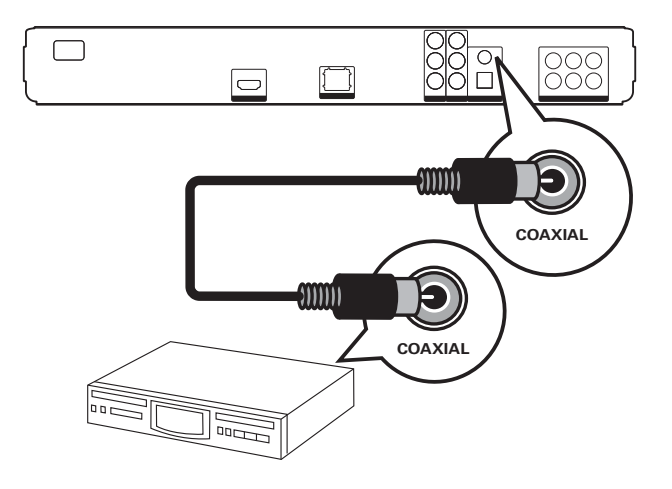

1 Подключите коаксиальный кабель (не ВХОДИТ В КОМПЛЕКТ) К разъему **COAXIAL** на проигрывателе и к входному разъему COAXIAL/DIGITAL устройства.

Подключение к оптическому разъему (только для ВDР7300)

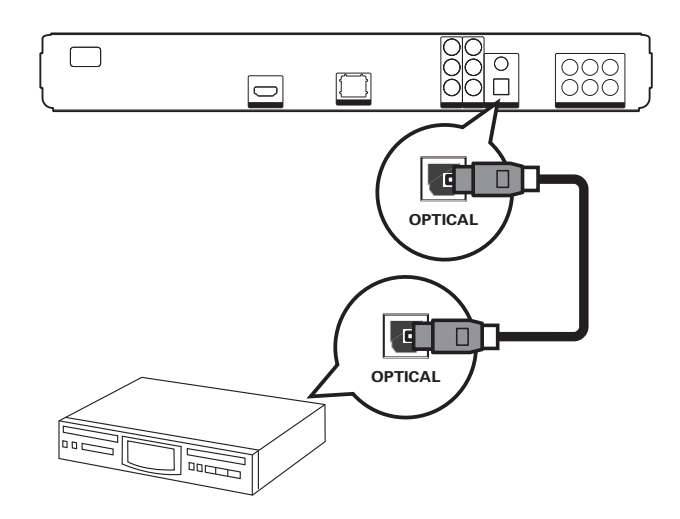

1 Подключите оптический кабель (не входит в комплект) к разъему **OPTICAL** на проигрывателе и к входному разъему OPTICAL/DIGITAL устройства.

#### Подключение к аналоговой стереосистеме

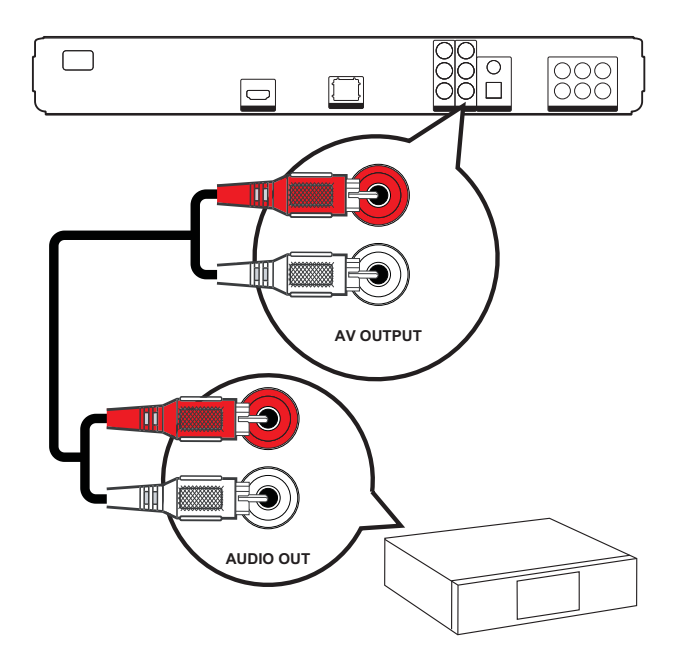

1 Подключите аудиокабель к разъемам **AUDIO L/R-AV OUTPUT** 

> проигрывателя и к входным разъемам AUDIO телевизора.

#### Подключение устройства **USB**

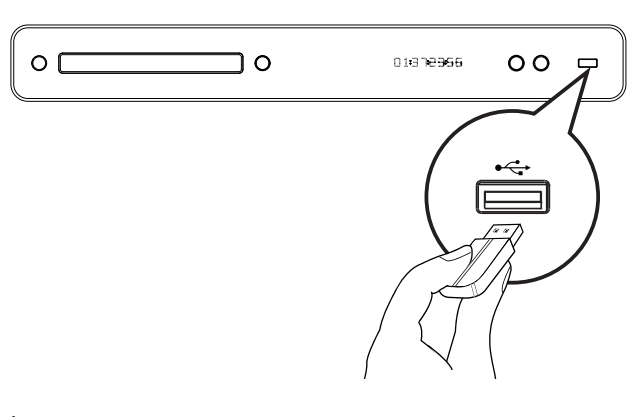

1 Подключите устройство USB к порту •<del><</del> (USB) на проигрывателе.

#### Примечание

- Этот проигрыватель позволяет воспроизводить/ отображать только файлы формата MP3, WMA/ WMV9, DivX (Ultra) или JPEG, хранящиеся на подобных устройствах.
- Нажмите НОМЕ, выберите в меню пункт [USB] для отображения содержимого и воспроизведения файлов

#### Подключение к локальной сети

Подключите проигрыватель к сети для получения обновлений ПО и приложений **BD-Live.** 

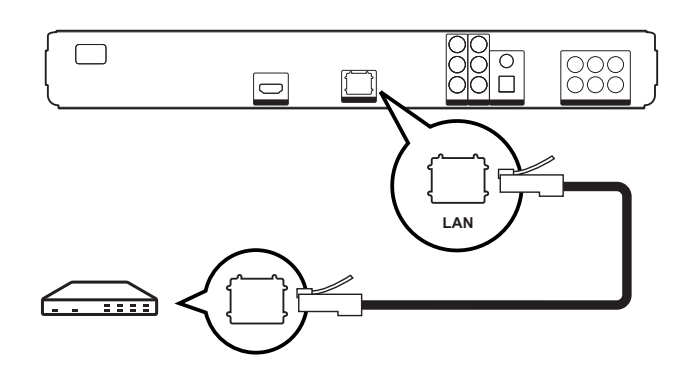

1 Подключите сетевой кабель (не входит в комплект) к разъему LAN проигрывателя и соответствующему разъему широкополосного модема или маршрутизатора.

#### Примечание

• Обновление ПО на веб-сайте Philips через Интернет может быть недоступно из-за особенностей конфигурации маршрутизатора или политики интернет-провайдера. Для получения дополнительной информации обратитесь к интернет-провайдеру.

#### Подключение шнура питания

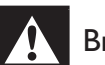

#### Внимание!

- Риск повреждения устройства! Убедитесь, что напряжение электросети соответствует напряжению, указанному на задней или нижней панели устройства.
- 1 Подключите шнур питания к розетке ЭЛЕКТРОСЕТИ ПОСЛЕ ВЫПОЛНЕНИЯ ВСЕХ необходимых подключений.
	- → Проигрыватель готов к настройке.

#### Начало работы 4

#### Вставьте элементы питания пульта ДУ

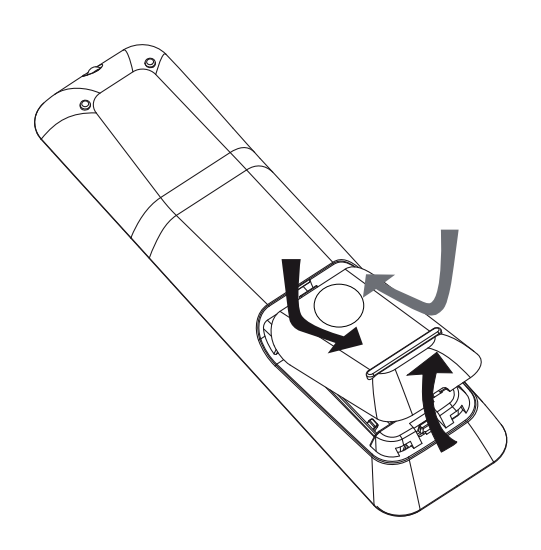

- 1 Откройте отсек для батареек на задней панели пульта ДУ.
- $2<sup>7</sup>$ Вставьте две батарейки, входящие в комплект (тип ААА). При установке батареек соблюдайте полярность, (отметки "+" и "-" внутри отсека).
- 3 Закройте крышку отсека.

#### Примечание

- Не устанавливайте одновременно разные батареи (старую и новую или угольную и щелочную и т. п.).
- При разрядке батарей их необходимо извлечь, так же, как и в случае длительного простоя устройства.
- Батареи содержат химические вещества, поэтому утилизируйте их в соответствии с установленными правилами.

#### Перемещение по меню

- 1 Направьте пульт ДУ непосредственно на датчик дистанционного управления на проигрывателе и выберите необходимую функцию.
- $2<sup>1</sup>$ Используйте следующие кнопки на пульте ДУ для перемещения по экранному меню.

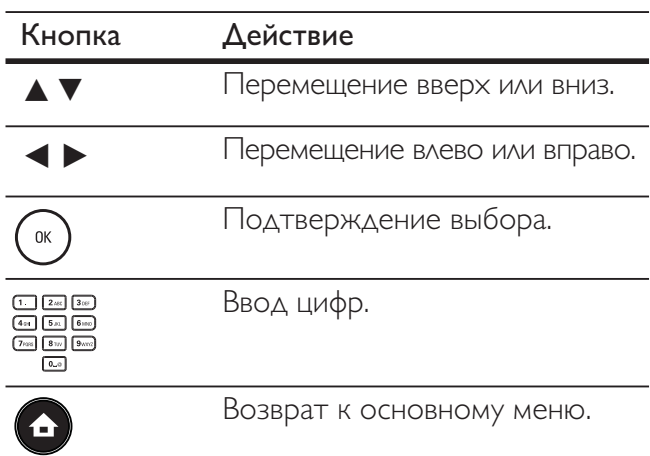

**RU** 

#### Поиск нужного канала

- 1 Нажмите (1) для включения проигрывателя Blu-ray.
- $\mathcal{L}$ Включите телевизор и настройте его на соответствующий канал видео одним из следующих способов.
	- Перейдите на последний канал телевизора, затем нажимайте кнопку переключения каналов вниз, пока не отобразится экран PHILIPS ИЛИ ОСНОВНОЕ МЕНЮ.
	- Нажмите несколько раз кнопку  $\bm{\oplus}$ **SOURCE** на пульте ДУ.

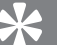

#### Совет

• Канал видео расположен между первым и последним каналами и может называться FRONT, A/V IN, VIDEO, HDMI и т.д. Для выбора правильного входного сигнала см. руководство пользователя телевизора.

#### Использование основного меню

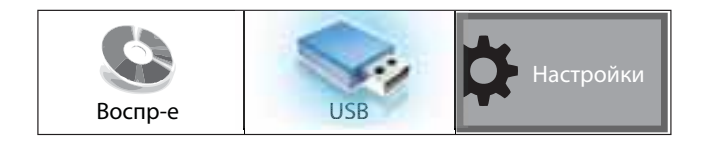

Нажмите • (основное меню).

- Выберите [Воспр-е], чтобы начать воспроизведение диска.
- Выберите **[USB]** для просмотра содержимого устройства USB.
- Выберите [Настройки], чтобы войти в меню настроек.

#### Выбор языка экранного меню

#### Примечание

#### Можно пропустить эту установку, если проигрыватель подключен к телевизору с поддержкой HDMI CEC. Произойдет автоматическое переключение на язык экранного меню, установленный для телевизора.

- 1 В основном меню выберите **[Настройки]** и нажмите ОК.
- $\mathcal{L}$ Выберите [Настройка предпочтений], затем нажмите  $\blacktriangleright$ .
- 3 Выберите [Язык меню], затем нажмите  $\blacktriangleright$ .

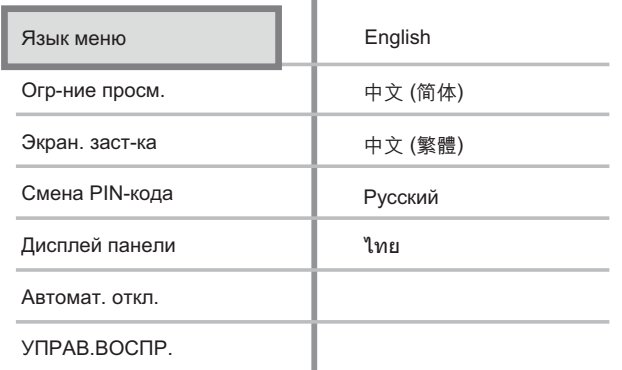

- В зависимости от страны или региона на диске могут быть представлены разные языки. Они могут не соответствовать приведенной здесь иллюстрации.
- Нажмите А Пдля выбора языка, затем нажмите ОК.

#### Совет

Можно установить язык по умолчанию для меню диска (см. 'Настройка параметров' > [Уст. видео] > [Меню диска]).

## Настройка сети

Чтобы настроить сетевое подключение для получения обновлений ПО и приложений BD-Live, выполните следующие действия.

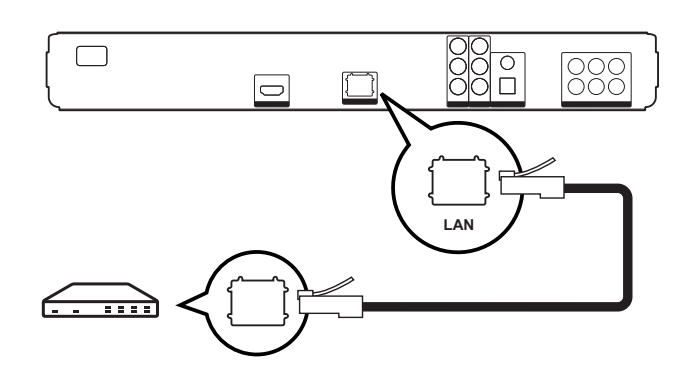

- 1 Подключите проигрыватель Blu-ray к ШИРОКОПОЛОСНОМУ МОДЕМУ ИЛИ маршрутизатору. Убедитесь, что сетевой кабель правильно подключен, а маршрутизатор включен.
- $2 -$ В основном меню выберите ГНастройки] и нажмите ОК.
- $\mathbf{3}$ Выберите [Доп. настр-ки], затем нажмите  $\blacktriangleright$ .
- 4 Выберите [Сеть], затем нажмите ОК.
- 5 Выберите [Далее] в меню, затем нажмите ОК.
	- → Проигрыватель Blu-ray начнет поиск сетевого подключения.
	- Если не удалось выполнить проверку подключения, выберите [Повт.], затем нажмите ОК для повторного подключения к сети.
- 6 При подключении IP-адрес назначается автоматически.
	- Если IP-адрес не назначен, выберите  $\bullet$ ГПовт.], затем нажмите ОК для повторного получения IP-адреса.

7 Выберите в меню [Заверш.], затем нажмите ОК для выхода.

#### Примечание

- Проигрыватель не поддерживает автоматическое определение переходных кабелей.
- Загрузка содержимого BD-Live через Интернет  $\bullet$ может занять некоторое время в зависимости от размера файла и скорости подключения к Интернету.

## Использование Philips **Easylink**

Проигрыватель Blu-ray поддерживает функцию Philips EasyLink, использующую протокол HDMI СЕС (протокол защиты данных). Устройствами, совместимыми с EasyLink, и

подключенными через разъемы HDMI, можно управлять с помощью одного пульта ДУ.

#### Примечание

Philips не гарантирует 100% совместимости со всеми устройствами, поддерживающими HDMI CEC.

- 1 Включите управление HDMI CEC на телевизоре и других подключенных устройствах. Дополнительные сведения СМ. В РУКОВОДСТВЕ ПОЛЬЗОВАТЕЛЯ телевизора/устройств.
- $\overline{2}$ Теперь можно пользоваться режимом управления EasyLink.

#### EasyLink

Включение или выключение всех функций EasyLink.

Запуск воспроизведения одним нажатием

При нажатии кнопки **PLAY** включаются телевизор (если поддерживается функция "Запуск воспроизведения одним нажатием") и проигрыватель Blu-ray. Если диск вставлен в проигрыватель Blu-ray и телевизор автоматически переключится на необходимый канал для отображения содержимого диска DVD, начнется воспроизведение диска.

#### Включение режима ожидания одним нажатием

При нажатии и удержании кнопки **STANDBY** все подключенные устройства HDMI CEC (если поддерживается функция "Включение режима ожидания одним нажатием") одновременно переключаются в режим ожидания.

<sup>Р</sup>усский

#### 5 Воспроизведение

#### Воспроизведение диска

#### Осторожно!

- Не помещайте в отделение для диска ничего кроме дисков.
- $\bullet$ Запрещается прикасаться к оптическим линзам диска внутри отделения для диска.
- 1 Нажмите кнопку - чтобы открыть ЛОТОК ДЛЯ ДИСКА.
- $\overline{2}$ Установите диск этикеткой вверх.
	- Для двусторонних дисков установите стороной для воспроизведения вверх.
- 3 Нажмите кнопку -, чтобы закрыть лоток для диска и запустить воспроизведение.
	- Для просмотра диска включите телевизор на канале, соответствующем проигрывателю Blu-ray.
	- Для остановки воспроизведения диска нажмите  $\blacksquare$ .

#### Примечание

- Проверьте поддерживаемые форматы дисков (см. "Характеристики" > "Воспроизведение медиа").
- При отображении меню ввода пароля необходимо ввести пароль перед воспроизведением заблокированных дисков или дисков с ограничением (см. Настройка параметров' > 'Дополнительные настройки' > [Огр-ние просм.]).
- При остановке диска или приостановке более чем на 10 минут включится экранная заставка Для отключения экранной заставки нажмите любую КНОПКУ.
- После остановки или приостановки воспроизведения диска, если в течение 30 минут не будет нажата ни одна кнопка, проигрыватель автоматически переключится в режим ожидания.

#### Информация о содержимом диска

Содержимое обычно разделено по разделам или папкам (группы записей/файлов), как указано ниже.

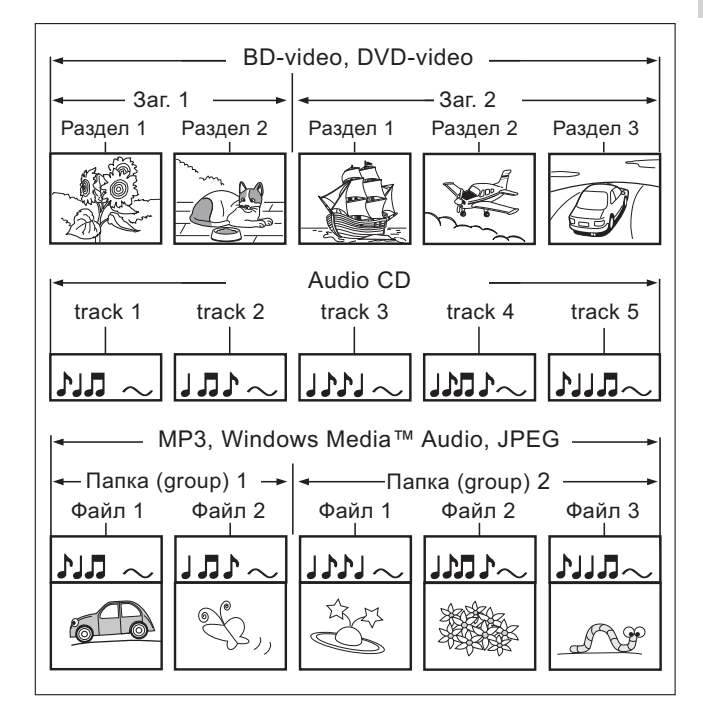

- Термин "папки" относится к группам файлов.
- Термин "дорожки" относится к файлам, записанным на аудиодисках.
- Термин "файлы" относится к записям на диске в формате МРЗ, аудио/видео Windows Media™ или изображениям в формате JPEG.

#### Воспроизведение видео

#### Управление воспроизведением видео

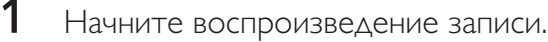

 $\mathcal{D}$ Используйте пульт ДУ для управления воспроизведением записи.

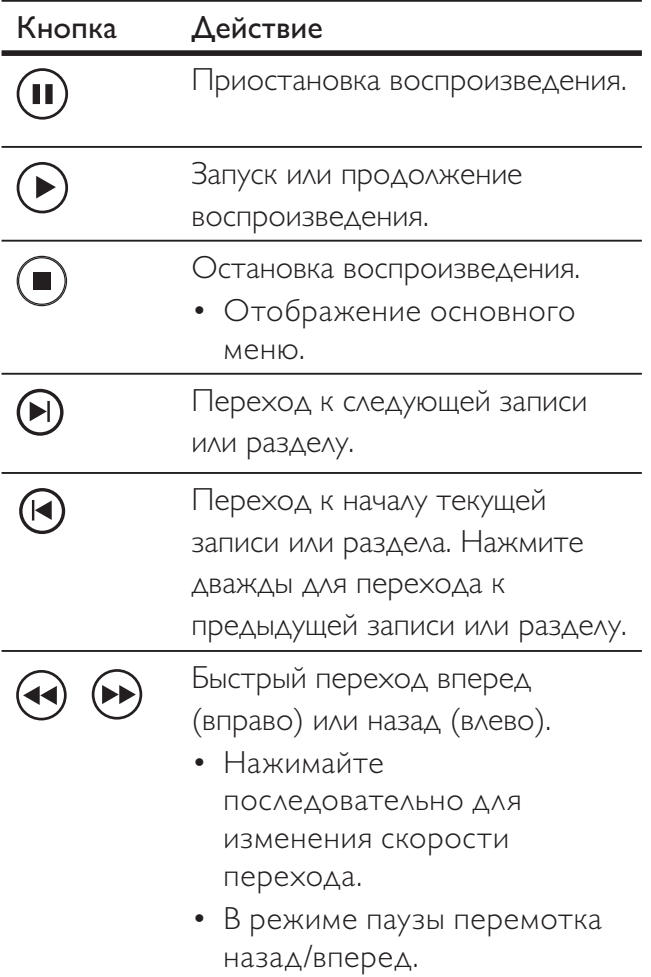

#### Примечание

- Воспроизведение диска всегда возобновляется с момента последней остановки. Для запуска воспроизведения с начала нажмите ОК, пока отображается сообщение.
- Для диска BD с приложением Java функция возобновления воспроизведения недоступна.

#### Изменение параметров воспроизведения

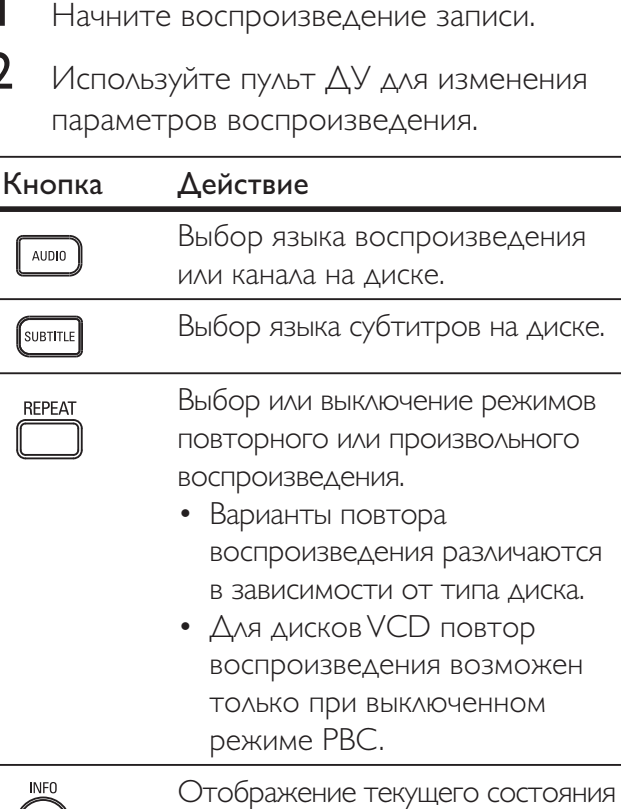

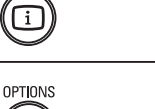

Отображение меню параметров воспроизведения ИЛИ ВЫХОД ИЗ НЕГО.

или сведений о диске.

Изменение параметров воспроизведения без прерывания воспроизведения диска. Например, "Увел.", "Поиск по врем."

**BONUS** VIEW

Ő

Запуск или остановка воспроизведения ДОПОЛНИТЕЛЬНОГО ВИДЕО В небольшом окне экрана.

• Доступно только для видео формата BD с поддержкой функции BONUSVIEW или "Картинка-в-картинке".

#### Примечание

Некоторые действия могут быть недоступны на определенных дисках. Для получения подробных сведений см. информацию на диске.

#### Меню дисплея

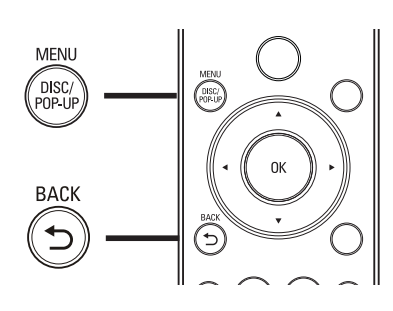

#### **Диск BD:**

- **TOP MENU** остановка воспроизведения видео и отображение меню диска. Функция доступна в зависимости от типа диска.
- POP-UP MENU доступ к меню диска ВD без прерывания воспроизведения диска.

#### Диск DVD:

- $DISC$  MENU отображение информации диска и сведений о доступных функциях.
- **TOP MENU** отображение содержимого диска.

#### Диск VCD/SVCD/DivX:

 $DISC$  MENU — отображение содержимого диска.

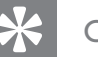

#### Совет

• Если параметр PBC отключен, VCD/SVCD пропускает меню и начинает воспроизведение с первой записи. Чтобы отобразить меню перед воспроизведением, включите управление воспроизведением (см. 'Настройка параметров' -[Настройка предпочтений] > [Управ. Воспр.]).

#### Выбор записи/раздела

- 1 Во время воспроизведения нажмите **OPTIONS.** 
	- Отобразится меню параметров воспроизведения.
- $\overline{2}$ Выберите в меню параметр [Записи] ИЛИ [Разделы], затем нажмите ОК.
- 3 Выберите номер записи или раздела, затем нажмите ОК.

#### Быстрый переход к воспроизведению с определенного времени

- 1 Во время воспроизведения нажмите **OPTIONS.** 
	- Отобразится меню параметров воспроизведения.
- $\mathbf{2}$ Выберите в меню [Поиск по врем.], затем нажмите ОК.
- 3 Нажимайте Кнопки алфавитноцифровой клавиатуры для изменения времени, к которому необходимо перейти, затем нажмите ОК.

#### Включение/отключение увеличения

- 1 Во время воспроизведения нажмите **OPTIONS.** 
	- Отобразится меню параметров воспроизведения.
- $2<sup>1</sup>$ В меню выберите параметр [Увел], затем нажмите ОК.
- 3 Нажимайте кнопки перемещения (< >), чтобы выбрать масштаб, затем нажмите OK.
- $\overline{\mathbf{4}}$ Нажимайте кнопки перемещения для перемещения по увеличенному изображению.
	- Для выхода из режима масштабирования нажмите ВАСК или **ОК**, чтобы отобразить строку состояния масштабирования, затем последовательно нажимайте <, пока не будет выбран коэффициент масштабирования [1Х].

#### Повторное воспроизведение определенного эпизода

- 1 Во время воспроизведения нажмите OPTIONS.
	- Отобразится меню параметров воспроизведения.
- $\mathbf{2}$ Выберите в меню [Повтор. А-В], затем нажмите ОК, чтобы указать начальную точку повтора.
- 3 Выполнив поиск вперед, нажмите ОК, чтобы указать конечную точку повтора. → Начнется повтор воспроизведения.
	- Для отмены режима повторного воспроизведения нажмите **OPTIONS, выберите [Повтор.А-В]** и нажмите ОК.

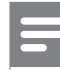

#### Примечание

Отметить раздел для повторного воспроизведения возможно только в пределах дорожки/записи.

#### Просмотр видеофайлов с различных углов обзора

- 1 Во время воспроизведения нажмите OPTIONS.
	- Отобразится меню параметров воспроизведения.
- $\mathbf{2}$ Выберите в меню [Список углов просм.], затем нажмите  $\blacktriangleright$ .
- 3 Выберите угол просмотра, затем нажмите ОК.
	- Воспроизведение начнется с выбранного угла просмотра.

#### Примечание

• Доступно только для дисков с эпизодами, снятыми с разных углов обзора.

#### Смещение субтитров

Использование данной функции возможно после установки для параметра [Дисплей ТВ] значения [Cinema 21:9] (см. "Настройка параметров" > "Настройка видео").

- 1 Во время воспроизведения нажмите **КНОПКУ OPTIONS.** 
	- Отобразится меню параметров воспроизведения.
- $\mathbf{Z}$ Выберите в меню пункт [Язык субтитров] > [Смещения субтитров], затем нажмите  $\blacktriangleright$ .
- 3 Используйте кнопки навигации (▲▼) для смещения субтитров, по завершении нажмите ОК.

<sup>Р</sup>усский

#### Совет

• Для быстрого доступа к функции смещения субтитров можно нажать кнопку **SUBTITLE** на пульте ДУ.

#### Воспроизведение видео BD

Видеодиск Blu-ray представляет собой диск повышенной емкости, который поддерживает такие функции, как видео высокой четкости, многоканальное объемное звучание. интерактивные меню и т. п.

- 1 Вставьте диск ВD.
- $\mathcal{D}$ Нажмите •, выберите [Воспр-е] и нажмите ОК.
- 3 Воспользуйтесь функцией автовоспроизведения или выберите в меню параметр воспроизведения и нажмите ОК.
	- Во время воспроизведения нажмите **TOP MENU** для отображения на экране дополнительной информации, функций или содержимого диска.
	- Во время воспроизведения нажмите **POP-UP MENU ДЛЯ ОТОбражения** меню диска без прерывания воспроизведения диска.

#### Просмотр BONUSVIEW

Для дисков с функцией BONUSVIEW или "Картинка-в-картинке" доступен быстрый просмотр дополнительного содержимого (например, комментариев) в небольшом окне экрана.

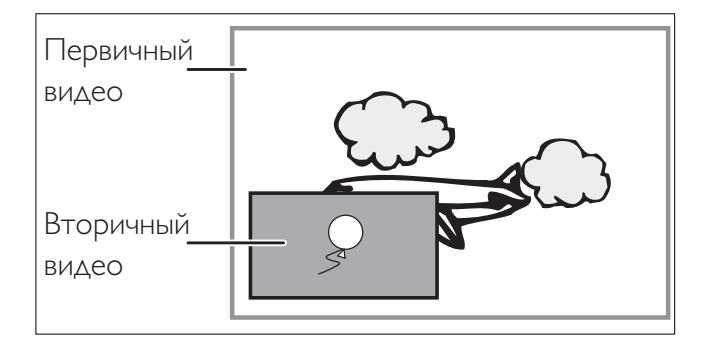

- 1 Нажмите **BONUSVIEW**, чтобы открыть ИЛИ ЗАКРЫТЬ ОКНО ДОПОЛНИТЕЛЬНОГО ВИДЕО.
- $\overline{2}$ Нажмите кнопку OPTIONS. • Отобразится меню параметров воспроизведения.
- 3 Выберите [2-й язык аудио] или [2-й язык субтитров] в меню, затем нажмите  $\blacktriangleright$ .
- $\boldsymbol{4}$ Выберите язык воспроизведения, затем нажмите ОК.

#### Просмотр BD-Live

(доступно только для видео формата BD с поддержкой BD Live)

Дополнительное содержимое, например ролики фильмов, субтитры и т.п. может быть загружено в память проигрывателя или запоминающее устройство USB. Во время загрузки доступно воспроизведение определенных видеоданных.

Во время воспроизведения диска с поддержкой функции BD-Live идентификатор проигрывателя или диска может быть отправлен провайдеру контента по сети Интернет. Предоставляемые услуги или функции различаются в зависимости от диска.

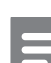

#### Примечание

• Только для модели BDP5000: для копирования данных с диска или из Интернета рекомендуется использовать флэш-устройство USB с минимальным объемом свободной памяти 1 ГБ.

#### Воспроизведение видео в формате **DivX®**

DivX — это цифровой медиаформат, сохраняющий высокое качество, несмотря на высокую степень сжатия. Наслаждайтесь просмотром DivX-видео с помощью данного сертифицированного проигрывателя Blu-Ray.

- 1 Установите диск или устройство USB, содержащие видео в формате DivX.
- $\overline{2}$ Нажмите •, выберите [Воспр-е] или [USB], затем нажмите OK. • Отобразится меню содержимого.
- 3 Выберите запись для воспроизведения, затем нажмите •.
- 4 Используйте пульт ДУ для управления воспроизведением записи.

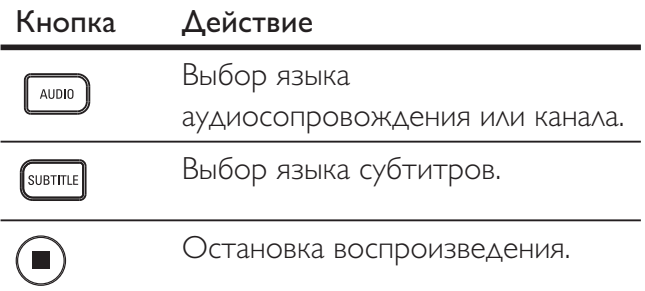

#### Примечание

- Можно воспроизводить только видеофайлы DivX, которые были взяты на прокат или куплены с использованием регистрационного кода DivX данного проигрывателя (см. Настройка параметров' - [Доп. настр-ки] > [Код DivX® VOD]).
- Можно воспроизводить видеофайлы DivX размером до 4 ГБ.

#### Воспроизведение музыки

#### Управление дорожками

- 1 Начните воспроизведение дорожки.
- $\overline{2}$ Используйте пульт ДУ для управления дорожкой.

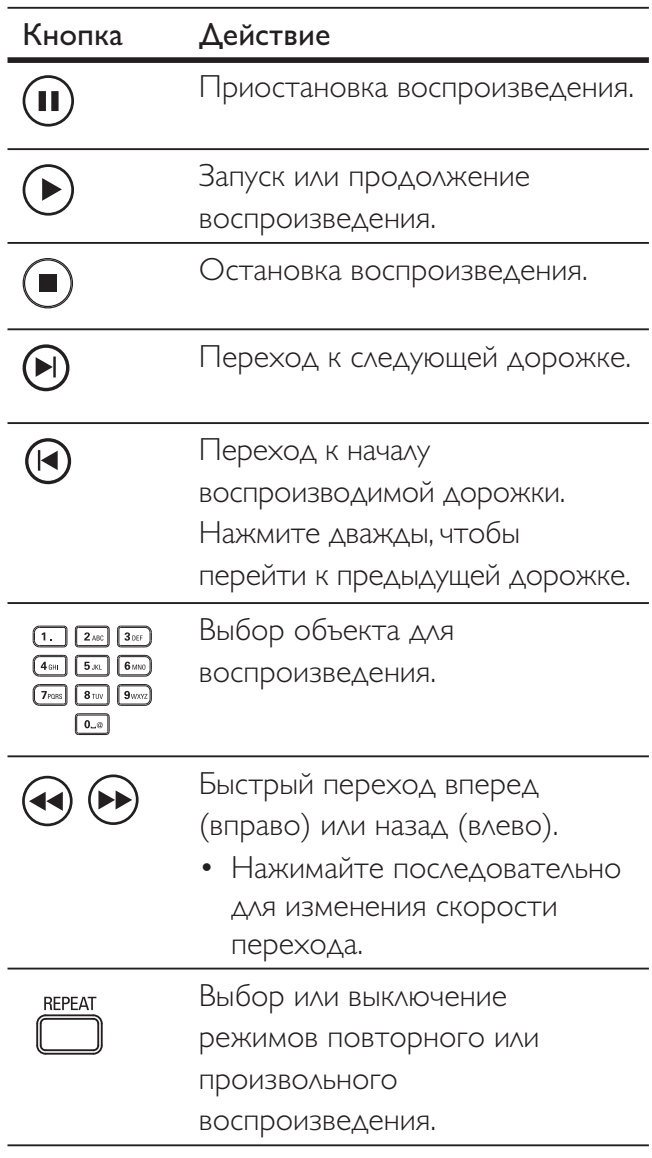

#### Примечание

Для некоторых аудиодисков воспроизведение возобновляется с места последней остановки. Для запуска воспроизведения с первой дорожки нажмите кнопку ОК.

#### Воспроизведение музыки в формате MP3/WMA

MP3/WMA — это тип аудиофайлов с высокой степенью сжатия (файлы с расширением .mp3 или .wma).

- 1 Установите диск или устройство USB, содержащие музыку в формате МРЗ/ WMA.
- $\overline{2}$ Нажмите •, выберите [Воспр-е] или **[USB]**, затем нажмите OK. → Отобразится меню содержимого.
- 3 Выберите папку, затем нажмите ОК.
- 4 Выберите дорожку для воспроизведения, затем нажмите  $\blacktriangleright$ .
	- Чтобы вернуться в главное меню, нажмите **BACK**.

#### Примечание

- Для дисков с записью нескольких сессий воспроизводится только первая сессия.
- Данный проигрыватель не поддерживает аудиоформат MP3PRO.
- Если в названии дорожки в формате MP3 (ID3) или названии альбома содержатся специальные символы, они могут быть неправильно отображены на экране, поскольку эти символы не поддерживаются.
- Некоторые файлы WMA защищены технологией DRM, и не могут быть воспроизведены на данном проигрывателе.
- Если количество папок/файлов превысило заданный лимит, эти файлы не будут отображаться и воспроизводится.

#### Воспроизведение фото

#### Воспроизведение фото в режиме слайд-шоу

Данный проигрыватель позволяет просматривать фотографии формата JPEG (файлы с расширениями .jpeg или .jpg).

- 1 Установите диск или устройство USB, содержащие фото в формате JPEG.
- $\mathcal{P}$ Нажмите •, выберите [Воспр-е] или **[USB]**, затем нажмите OK. • Отобразится меню содержимого.
- 3 Выберите папку/альбом для воспроизведения.
	- Для просмотра информации о фотографии нажмите INFO.
	- Для выбора фотографии нажимайте кнопки перемещения.
	- Для просмотра выбранных фотографий и запуска слайд-шоу нажмите ОК.
- Нажмите > для запуска слайд-шоу.

#### Примечание

- Если на диске/устройстве USB содержится большое количество музыкальных записей/ фотографий, для их отображения на экране может потребоваться дополнительное время.
- Данный проигрыватель позволяет просматривать снимки, сделанные только с помощью цифровой фотокамеры, в формате JPEG-EXIF, который используется почти во всех цифровых камерах. Воспроизведение Motion JPEG и изображений в форматах, отличных от JPEG, невозможно. Также не воспроизводятся звуковые ролики, связанные с изображениями.
- Если количество папок/файлов превысило заданный лимит, эти файлы не будут отображаться и воспроизводится.

#### Управление воспроизведением фотографий

- 1 Включите воспроизведение слайд-шоу.
- $\overline{2}$ Используйте пульт ДУ для управления фотографиями.

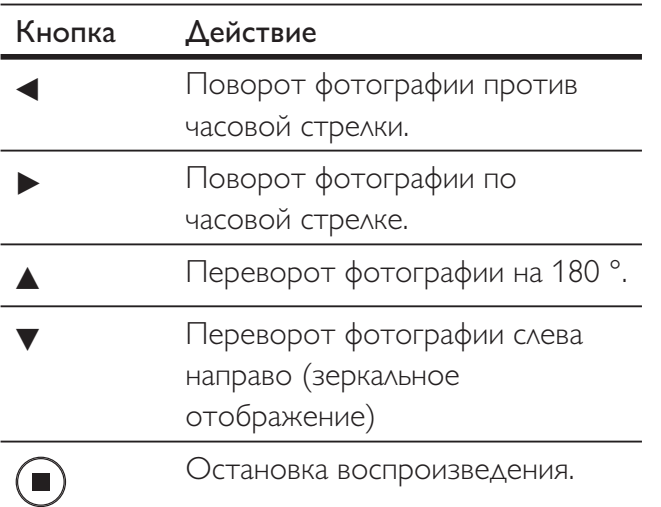

#### Примечание

Некоторые действия могут быть недоступны для определенных дисков или файлов.

#### Настройка интервала слайд-шоу и анимации

- 1 Во время воспроизведения нажмите **OPTIONS.** 
	- → Отобразится меню параметров воспроизведения.
- $2<sup>1</sup>$ В меню выберите параметр [Время показа слайда], затем нажмите ОК.
- 3 Выберите время показа слайда, затем нажмите ОК.
- 4 В меню выберите параметр [Анимация слайда], затем нажмите ОК.
- 5 Выберите тип анимации, который необходимо применить, затем нажмите ОК.

#### Воспроизведение музыкального слайд-шоу

Воспроизводите музыкальные файлы в формате MP3/WMA и изображения в формате JPEG одновременно для создания музыкального слайд-шоу. Файлы в формате MP3/WMA и JPEG должны быть сохранены на одном диске или устройстве USB.

- 1 Включите воспроизведение музыки в формате MP3/WMA.
- 2 Нажмите ВАСК для возврата в главное меню.
- $\overline{3}$ Перейдите к папке/альбому с фотографиями и нажмите OK для запуска воспроизведения слайд-шоу.
	- Слайд-шоу начинается и продолжается до окончания папки или альбома с фотографиям.
	- → Музыка продолжает играть до конца диска.
	- Для остановки воспроизведения слайд-шоу нажмите ■.
	- Для остановки воспроизведения музыки нажмите еще раз.

# воспроизведение

## Воспроизведение с устройства USB

Проигрыватель поддерживает воспроизведение/просмотр файлов МРЗ, WMA/WMV, DivX (Ultra) или JPEG со следующих устройств USB:

- флэш-накопитель  $\bullet$
- устройства считывания карт памяти
- жесткий диск (необходим внешний источник питания)
- цифровая фотокамера

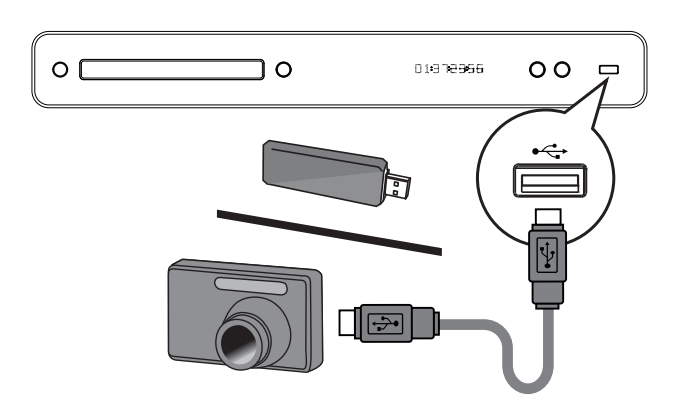

- 1 Подключите устройство USB к разъему  $\leftarrow$  (USB).
- $2<sup>1</sup>$ Нажмите •, выберите [USB], затем нажмите ОК.

→ Отобразится меню содержимого.

- $\overline{3}$ Выберите файл для воспроизведения, затем нажмите  $\blacktriangleright$ .
	- → Начнется воспроизведение (для получения дополнительной информации см. разделы Воспроизведение музыки', Воспроизведение фото', Воспроизведение видео').
	- Для остановки воспроизведения нажмите или извлеките устройство USB.

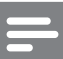

#### Примечание

- Если устройство не подходит к порту USB, подключите его через удлинительный кабель USB.
- Поддерживаются не все цифровые камеры. Не поддерживаются цифровые фотокамеры, для которых требуется установка программ при подключении к ПК.
- Не поддерживается формат данных NTFS (New  $\bullet$ Technology File System).

# 6 Настройка параметров

Можно настроить различные параметры по своему усмотрению. Ознакомьтесь со следующими инструкциями для перемещения по меню параметров.

## Настройка видео

- 1  $H$ ажмите $\bigodot$
- $\mathbf{2}$ Выберите [Настройки], затем нажмите OK.

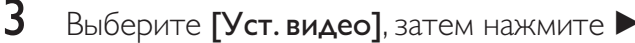

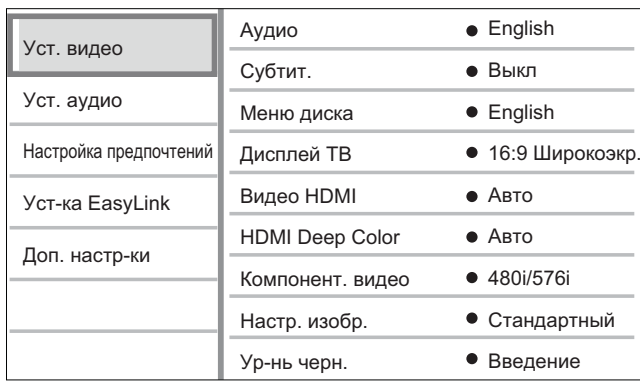

- 4 Выберите параметр, затем нажмите ОК.
- 5 Выберите настройку, затем нажмите ОК.
	- Чтобы вернуться на шаг назад в меню, нажмите ВАСК.
	- $\Delta$ ля выхода из меню нажмите  $\bullet$ .

- Примечание
- См. пояснения к описанным выше опциям на следующих страницах.

#### **ГАудио]**

Установка языка аудиосопровождения по умолчанию для воспроизведения диска.

#### **[Субтит.]**

Установка языка субтитров по умолчанию для воспроизведения диска.

#### [Меню диска]

Установка языка меню диска.

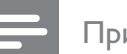

- Примечание
- Если на диске недоступен установленный язык, используется язык, установленный по умолчанию.
- Для некоторых DVD смена языка субтитров/ аудиосопровождения возможна только из меню лиска.

#### **[Дисплей ТВ]**

Выбор одного из следующих форматов дисплея, поддерживаемых диском.

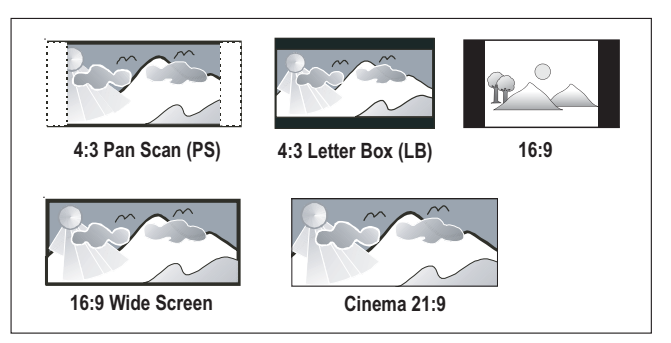

- $[4:3Pansc]$  для телевизора с форматом экрана 4:3: полноэкранное изображение с обрезанными боковыми краями.
- $[4:3Lett.] \Delta\Lambda\beta$  телевизоров с форматом экрана 4:3. Широкоэкранное изображение с черными полосами сверху И СНИЗУ.
- $[16:9 \t{H}$ ирокоэкр.] для широкоэкранных телевизоров. Формат изображения 16:9.
- $[16:9]$  установка формата 4:3 на экране телевизора 16:9 без искажения формата изображения.
- **[Cinema 21:9]**: для широкоэкранного телевизора – формат изображения 21:9, изображение без черных полос в нижней и верхней части экрана.

# Русский

#### **[Видео HDMI]**

Выбор видеоразрешения HDMI, СОВМЕСТИМОГО С ВОЗМОЖНОСТЯМИ ДИСПЛЕЯ телевизора.

- ГАвто] автоматическое определение и выбор оптимального поддерживаемого видеоразрешения.
- ГОриг.] установка исходного видеоразрешения.
- [480/576i, 480/576p, 720p, 1080i, 1080p,  $1080p/24Hz$ ] – выбор наиболее подходящего параметра видеоразрешения, поддерживаемого телевизором. Для получения дополнительной информации см. руководство пользователя телевизора.

#### Примечание

• Если установка не совместима с телевизором, отобразится пустой экран. Подождите 15 секунд для выполнения автовосстановления или последовательно нажимайте HDMI до появления изображения.

#### [HDMI Deep Color]

Эта функция доступна только если устройство отображения подключено при помощи кабеля HDMI и поддерживает функцию Deep Color.

- ГАвто] включается автоматически, если подключенное устройство отображения поддерживает функцию HDMI Deep Colour.
- ГВкл.] яркое изображение и миллиарды оттенков в телевизорах с функцией Deep Color. Выходной стандарт цвета 12 бит уменьшает эффект постеризации.
- [Выкл.] выходной стандарт цвета 8 бит.

#### [Компонент. видео]

Выбор разрешения компонентного видео, СОВМЕСТИМОГО С ВОЗМОЖНОСТЯМИ ДИСПЛЕЯ телевизора.

#### [480/576i, 480/576p, 720p, 1080i] -  $\overline{B}$ bloop наиболее подходящего параметра видеоразрешения, поддерживаемого телевизором. Для получения дополнительной информации см. руководство пользователя телевизора.

#### Примечание

• Если установка не совместима с телевизором, отобразится пустой экран. Подождите 15 секунд до автоматического восстановления.

#### [Настр. изобр.]

Выбор набора настроек цвета изображения.

- ГСтандартный] установка исходной цветовой схемы.
- ГЯркий] установка яркой цветовой схемы.
- ГПриглушенный] установка мягкой цветовой схемы.
- ГБоевик] установка насыщенной цветовой схемы. Данный параметр улучшает отображение темных участков изображения, что идеально подходит для просмотра остросюжетных фильмов.
- ГАнимация] установка контрастной цветовой схемы. Идеально подходит для анимированных изображений.

#### [Ур-нь черн.]

Настройка контраста оттенков черного.

- ГНормально] стандартный уровень черного.
- [Расшир.] насыщенный уровень черного.

## Настройка звука

- $H$ ажмите $\bigodot$ 1
- 2 Выберите [Настройки], затем нажмите OK.
- 3 Выберите [Уст. аудио], затем нажмите >.

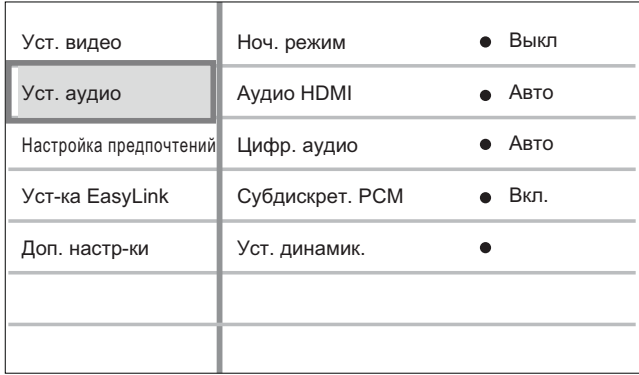

4 Выберите параметр, затем нажмите ОК.

5 Выберите настройку, затем нажмите ОК.

- Для возвращения к предыдущему меню нажмите кнопку ВАСК.
- $\Delta$ ля выхода из меню нажмите  $\bullet$ .

#### Примечание

См. пояснения к описанным выше опциям на следующих страницах.

#### [Ноч. режим]

Приглушает громкие звуки и увеличивает громкость тихих звуков, что позволяет просматривать диски на небольшом уровне громкости, не мешая окружающим.

- ГАвто] Применимо для аудиодорожек в формате Dolby True HD.
- ГВкл.] для спокойного просмотра НОЧЬЮ.
- $[B<sub>blKA</sub>$ .] объемное звучание с полным динамическим диапазоном.

#### Примечание

Применимо только для BD и DVD-видео в формате Dolby.

#### [Аудио HDMI]

Выбор выходного аудиосигнала HDMI при подключении данного проигрывателя и теле- аудиоустройства с помощью кабеля HDMI.

- ГПоток битов] выбор непревзойденного качества звука в формате HD (только с совместимым ресивером).
- ГАвто] автоматическое определение и выбор оптимального поддерживаемого аудиоформата.

#### [Цифр. аудио]

Выбор аудиоформата для подачи аудиопотока с разъема DIGITAL OUT (коаксиальный/оптический).

- [Авто] автоматическое определение и выбор оптимального аудиоформата.
- $[PCM]$  аудиоустройство не поддерживает многоканальные аудиоформаты. Аудиосигналы сведены к двухканальному звуку.
- ГПоток битов] выбор исходного звука в формате Dolby или DTS (звуковые эффекты BD-видео отключены).

#### Примечание

- Убедитесь, что данный аудиоформат поддерживается диском и подключенным аудиоустройством (усилитель/ресивер).
- При выборе [Поток битов] сопровождающие звуки с дисков BD и звук PIP будут отключены.

#### **[Субдискрет. РСМ]**

Установка частоты дискретизации для РСМ с разъема DIGITAL OUT (коаксиальный/ оптический).

- $[B<sub>K</sub>, -C<sub>C</sub>]$  сокращение частоты дискретизации для РСМ до 48 кГц.
- $[B**b**$   $M.A.$ ] для дисков BD или DVD, записанных в LPCM без зашиты от копирования, двухканальные аудиосигналы до 96 кГц на выходе представляют собой сигналы LPCM без преобразования.

#### [Уст. динамик.]

Оптимизация объемного звука для подключенной акустической системы. (только для BDP7300)

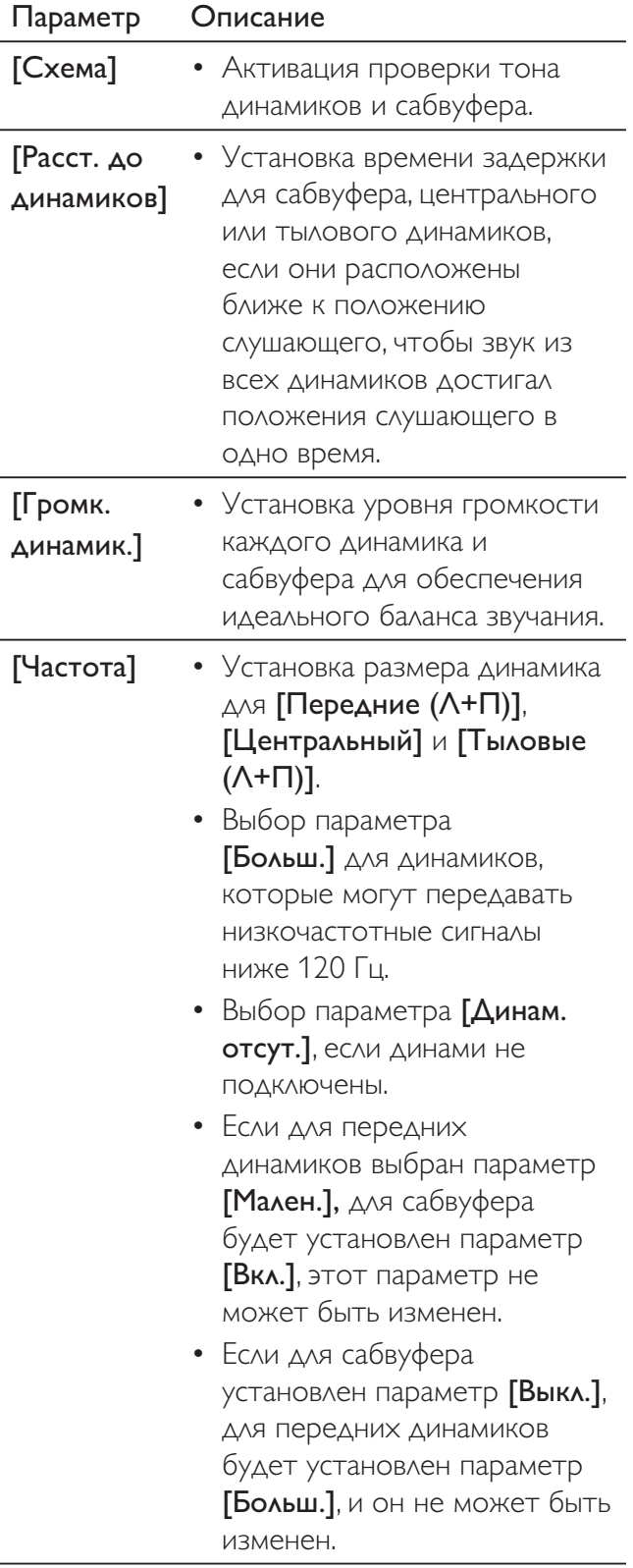

#### Совет

- Из настраиваемого динамика прозвучит тестовый тон.
- Установите 1 мс на каждые 30 см между динамиком и положением слушающего.

#### Дополнительные настройки

- 1  $H$ ажмите $\bigodot$
- $\overline{2}$ Выберите [Настройки], затем нажмите OK.
- 3 Выберите [Настройка предпочтений], затем нажмите  $\blacktriangleright$ .

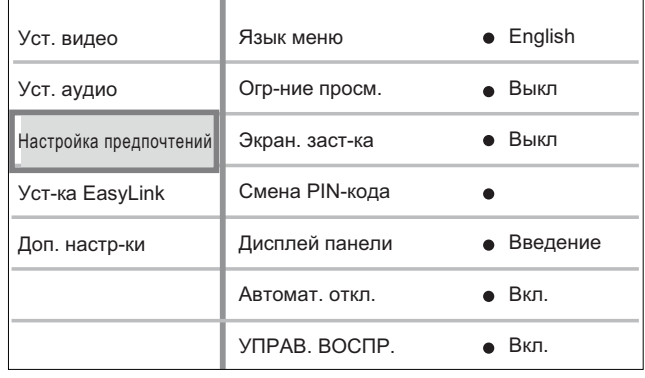

- $\overline{4}$ Выберите параметр, затем нажмите ОК.
- 5 Выберите настройку, затем нажмите ОК.
	- Для возвращения к предыдущему меню нажмите кнопку ВАСК.
	- $\Delta$ ля выхода из меню нажмите $\bullet$ .  $\bullet$

#### Примечание

• См. пояснения к описанным выше опциям на следующих страницах.

#### [Язык меню]

Выбор языка экранного меню по умолчанию.

Примечание

• При подключении данного проигрывателя к телевизору с поддержкой HDMI CEC с помощью кабеля HDMI устройство автоматически переключается на язык экранного меню телевизора.

#### [Огр-ние просм.]

Ограничение доступа к дискам, которые не рекомендуются для просмотра детям. Данные типы дисков должны быть записаны с ограничением на просмотр.

Для доступа введите последний установленный пароль или "0000" с помощью клавиатуры телевизора.

#### Примечание

- Диски с ограничением выше установленного уровня в меню [Огр-ние просм.] требуют ввода пароля для воспроизведения.
- Ограничения зависят от страны. Для воспроизведения всех дисков установите '8' для DVD-video и BD-Video.
- На некоторых дисках указаны ограничения, но сами диски записаны без ограничения. Для таких дисков данная функция не применима.

#### [Смена PIN-кода]

Установка или изменение пароля.

- 1. Воспользуйтесь цифровыми кнопками, чтобы ввести текущий или последний установленный пароль.
- Если вы забыли пароль, введите '0000', затем нажмите ОК.
- 2. Введите новый пароль.
- 3. Повторно введите новый пароль.
- 4. Перейдите к параметру меню ГПодтвердить] и нажмите ОК.

#### [Экран. заст-ка]

Выключение или включение режима экранной заставки. Помогает защитить экран телевизора от повреждения при воспроизведении неподвижного изображения в течение долгого времени.

- $[B<sub>K</sub>,]$  установка экранной заставки после 10 минут неактивного состояния (например, в режиме паузы или остановки).
- ГВыкл.] отключение режима экранной заставки.

#### [Дисплей панели]

Выбор уровня яркости дисплея передней панели.

- $[3a$ темнение $]-$ Уменьшение яркости ДИСПЛЕЯ.
- ГВведение] стандартный уровень яркости.

#### ГАвтомат. откл.]

Включение и выключение автоматического перехода в режим ожидания. Эта функция способствует уменьшению расхода электроэнергии.

- **[Вкл.]** переключение в режим ожидания через 30 минут бездействия (например, во время паузы или остановки).
- $[B<sub>blKA</sub>$ ,  $-$  отключение автоматического перехода в режим ожидания.

#### **[YNPAB. BOCNP.]**

Включение или выключение меню содержимого дисков форматов VCD/SVCD с функцией управления воспроизведением.

- $[B<sub>K</sub>,]$  отображение индексного меню при загрузке диска для воспроизведения.
- $[B<sub>bl</sub>K<sub>A</sub>$ ] пропуск меню и начало воспроизведения с первой записи.

Русский

# Установка EasyLink

- $H$ ажмите 1
- 2 Выберите [Настройки], затем нажмите OK.
- 3 Выберите [Уст-ка EasyLink], затем нажмите  $\blacktriangleright$ .

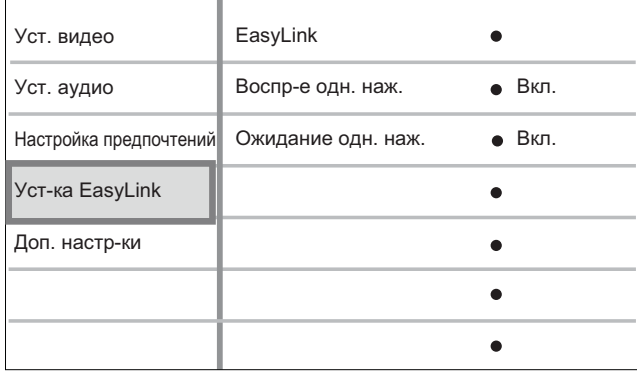

4 Выберите параметр, затем нажмите ОК.

5 Выберите настройку, затем нажмите ОК.

- Для возвращения к предыдущему меню нажмите кнопку ВАСК.
- Для выхода из меню нажмите •

#### Примечание

См. пояснения к описанным выше опциям на следующих страницах.

#### [EasyLink]

Проигрыватель Blu-ray поддерживает функцию Philips EasyLink, использующую протокол HDMI CEC (протокол защиты данных). Устройствами, совместимыми с EasyLink, и подключенными через разъемы НДМІ, можно управлять с помощью одного пульта ДУ.

- $[B<sub>K</sub>,]$  включение функций EasyLink.
- [Выкл.] отключение функций EasyLink.

#### [Воспр-е одн. наж.]

При нажатии кнопки PLAY включаются телевизор (если поддерживается функция "Запуск воспроизведения одним нажатием") и проигрыватель Blu-ray. Если диск вставлен в проигрыватель Blu-ray, телевизор автоматически переключится на необходимый канал для отображения содержимого диска DVD, начнется воспроизведение.

- ГВкл.] включение функции воспроизведения одним нажатием.
- ГВыкл.] отключение функции воспроизведения одним нажатием.

#### [Ожидание одн. наж.]

При нажатии и удержании кнопки STANDBY все подключенные устройства HDMI CEC (если поддерживается функция "Включение режима ожидания одним нажатием") одновременно переключаются в режим ожидания.

- **[Вкл.]** включение функции перехода в режим ожидания одним нажатием.
- [Выкл.] отключение функции перехода в режим ожидания одним нажатием.

#### Примечание

- Для использования функции EasyLink необходимо включить управление HDMI CEC на телевизоре/ устройствах. Для получения дополнительной информации см. руководство пользователя телевизора/устройств.
- Philips не гарантирует 100% совместимости со всеми устройствами, поддерживающими HDMI CEC.

#### Дополнительные настройки

- 1  $H$ ажмите $\bigodot$
- Выберите [Настройки], затем нажмите OK.
- 3 Выберите [Доп. настр-ки], затем нажмите  $\blacktriangleright$ .

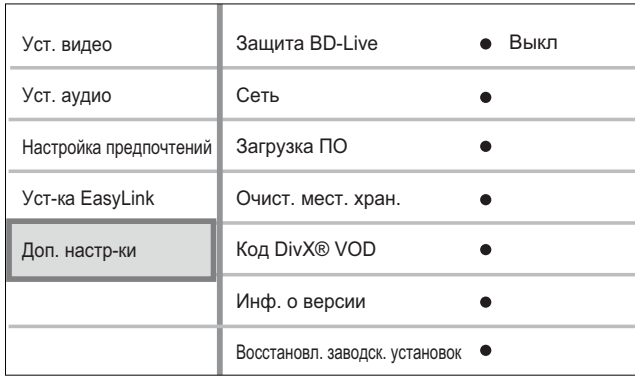

- Выберите параметр, затем нажмите ОК.
- 5 Выберите настройку, затем нажмите ОК.
	- Для возвращения к предыдущему меню нажмите кнопку ВАСК.
	- $\Delta$ ля выхода из меню нажмите $\bullet$ .

#### Примечание

См. пояснения к описанным выше опциям на следующих страницах.

#### [Защита BD-Live]

При использовании дисков BD-AV или BD-R/ RE можно ограничить доступ к сети Интернет.

- ГВкл.] доступ к сети Интернет для всего содержимого BD-Live отсутствует.
- ГВыкл.] доступа к сети Интернет для всего содержимого BD-Live разрешен.

#### $[Cetb]$

Настройка подключения к внешней сети для загрузки ПО и приложений BD-Live. Пошаговая инструкция по выполнению процедуры настройки сети.

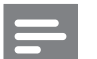

#### Примечание

Для ознакомления с более подробным описанием см. Начало работы' > 'Настройка сети'.

#### **[Загрузка ПО]**

Обновление ПО (при наличии на веб-сайте Philips более новой версии) для повышения качества воспроизведения проигрывателя.

- $[USB]$  загрузка  $\P$ O с USB-устройства.
- $[Cer<sub>b</sub>]$  загрузка ПО из сети.

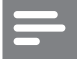

#### Примечание

• Более подробное описание см. в разделе 'Дополнительная информация' > 'Обновление ПО'.

#### [Очист. мест. хран.]

Повторное форматирование и очистка содержимого местного хранилища, если в местном хранилище недостаточно места для загрузки файлов из BD Live или доступа к содержимому BD Live.

#### Примечание

- Для модели BDP5000: для хранения загруженных файлов можно использовать в качестве внешней памяти флэш-устройство USB.
- У модели ВДР5000 локальная память находится в папке (BUDA), расположенной на подключенном флэш-устройстве USB.
- При удалении содержимого из памяти предыдущие загрузки с BD-Live станут недоступны.

#### [Ko<sub>A</sub> DivX<sup>®</sup> VOD]

Отображение регистрационного кода DivX®.

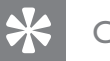

Совет

• Введите регистрационный код DivX для данного проигрывателя при прокате или покупке видеофильмов с сайта www.divx.com/vod. Фильмы DivX, купленные или взятые в прокат через DivX® VOD, могут воспроизводиться только устройством, для которого они зарегистрированы.

#### [Инф. о версии]

Отображение версии ПО данного проигрывателя.

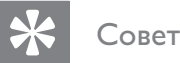

• Данная информация необходима для поиска последней версии ПО на сайте Philips, которую

можно скачать и установить на проигрыватель.

#### [Восстановл. заводск. установок]

Сброс всех настроек проигрывателя на заводские настройки по умолчанию, кроме [Огр-ние просм.]

# Дополнительная информация

#### Обновление программного обеспечения

Для проверки наличия обновленных версий сравните текущую версию ПО данного проигрывателя с последней версией (при наличии), размещенной на веб-сайте Philips.

- 1  $H$ ажмите $\bigodot$
- $\mathcal{P}$ Выберите [Настройки], затем нажмите OK.
- 3 Выберите [Доп. настр-ки] > [Инф. о версии], затем нажмите ОК.

#### Выполните обновление ПО с помощью сети

- 1 Установите сетевое подключение; для получения более подробной информации см. раздел 'Начало работы' > 'Настройка сети'.
- $2<sup>7</sup>$ В основном меню выберите [Настройки] > [Доп. настр-ки] > [Загрузка ПО] > [Сеть].
- 3 Чтобы подтвердить установку обновления, следуйте инструкциям на экране телевизора.
	- → После выполнения обновления ПО проигрыватель автоматически переключится в режим ожидания.
- 4 Рекомендуется отключить шнур питания на несколько секунд, а затем снова подключить его для перезагрузки системы.

#### Обновление ПО с помощью устройства USB

- 1 Проверить наличие новой версии ПО для данного проигрывателя можно на сайте www.philips.com/support.
- 2 Загрузите ПО на флэш-накопитель USB.
- 3 Вставьте флэш-накопитель USB в проигрыватель.
- $\overline{\bf 4}$ В основном меню выберите [Настройки] > [Доп. настр-ки] >  $[3a$ грузка ПО $] >$  [USB].
- 5 Чтобы подтвердить установку обновления, следуйте инструкциям на экране телевизора.
	- → После выполнения обновления ПО проигрыватель автоматически переключится в режим ожидания.
- 6 Рекомендуется отключить шнур питания на несколько секунд, а затем снова подключить его для перезагрузки системы.

#### Внимание!

Не извлекайте устройство USB во время обновления ПО, так как это может повредить проигрыватель.

# **Y**xoa

#### Осторожно!

• Не используйте растворители, например, бензол, разбавители, чистящие средства или спреи-антистатики для очистки дисков или проигрывателя.

#### Очистка дисков

Для очистки диска используйте чистящую ткань из микроволокна и протирайте диск от цента к краям прямыми движениями.

<sup>Р</sup>усский

## Характеристики

#### Примечание

• Характеристики и дизайн могут быть изменены без предварительного уведомления.

#### Воспроизводимые медиаформаты

• BD, DVD, DVD+R/+RW, DVD-R/-RW, DVD+R/-R DL, CD-R/CD-RW, Audio CD, Video CD/SVCD, Picture CD, MP3-CD, WMA-CD, DivX (Ultra)-CD, флэш-накопитель USB

#### Принадлежности, входящие в комплект поставки

- Краткое руководство
- Пульт ДУ и батарейки
- Кабель HDMI категории 2 (только для BDP7300)
- Аудио/видео кабель
- Кабель питания
- Руководство пользователя (печатная версия и компакт-диск для ПК или МАС)

#### Видео

- Система сигнала:PAL / NTSC
- Композитный видеовыход: 1 Vp-р (75 Ом)
- Компонентный видеовыход: 480/576i, 480/576p, 720p, 1080i
	- $Y:1 Vp-p, 75\Omega$
	- Pb: 0,7 V-pp  $(75 \text{ OM})$
	- Pb: 0,7 V-pp  $(75 \text{ OM})$
- HDMI: 480p, 576p, 720p, 1080i, 1080p, 1080p24

#### Аудио

- 2-х-канальный аналоговый выход
	- Аудио передний Л/П: 2 В (RMS) (  $> 1$  кОм)
- 5.1-канальный аналоговый выход (только для BDP7300)
	- Аудио передний Л/П: 2 В (RMS) (  $> 1$  кОм)
	- Аудио объемный Л/П: 2 В (RMS) ( > 1 кОм)
	- Аудио центральный: 2 В (RMS) ( $>1$  кОм)
	- Аудио сабвуфер: 1,15 В (RMS) (  $> 1$  кОм)
- Цифровой выход: 0,5 Vp-р (75 Ом)
	- Оптический (только для BDP7300), коаксиальный
- **Выход HDMI:**
- Частота выборки:
	- МРЗ: 32 кГц, 44,1 кГц, 48 кГц
	- WMA: 44,1 кГц, 48 кГц
- Постоянная скорость передачи данных:
	- МРЗ: 112 кбит/с 320 кбит/с
	- WMA: 48 кбит/с 192 кбит/с

#### **USB**

- Совместимость: высокоскоростное устройство USB (2.0)
- Поддержка класса; UMS (класс запоминающих устройств USB)

#### Основное устройство

- Параметры питания:
	- Европа: 220~230 В ~переменный ток, ~50 Гц
	- Россия: 220~230 В ~переменный ток, ~50 Гц
	- Азиатско-тихоокеанский регион: 110~240 В  $\sim$ переменный ток, 50 $\sim$ 60 Гц
	- Латинская Америка: 110~240 В ~переменный ток, 50~60 Гц
	- Китай: 230~240 В ~переменный ток, ~50 Гц
- Потребляемая мощность: 32 Вт
- Потребляемая мощность в режиме ожидания:  $0,25B<sub>T</sub>$
- Габариты (ш  $\times$  в  $\times$  г): 435  $\times$  58  $\times$  308 (мм)
- $\bullet$  Bec нетто: 4,1 кг

#### Характеристики лазера

- Тип лазера:
	- Лазерный диод BD: InGaN/AIGaN
	- Лазерный диод DVD: InGaAlP
	- Лазерный диод CD: A IGaAs
- Длина волны:
	- BD: 405 +5  $HM-5 HM$
	- DVD: 650 +13 HM/-10 HM
	- $CD: 790 + 15$   $HM-15$   $HM$
- Выходная мощность:
	- $\bullet$  BD: макс.: 20 мВт
	- DVD: макс.:  $7 \text{ mBr}$
	- $\bullet$  CD:  $\text{MAKC.}: 7 \text{ MBT}$

## 8 Устранение неисправностей

#### Внимание!

Риск поражения электрическим током. Запрещается снимать корпус проигрывателя.

Для сохранения действия условий гарантии запрещается ремонтировать систему самостоятельно.

При возникновении неполадок в процессе использования проигрывателя проверьте следующие пункты, прежде чем обращаться в сервисную службу. Если неполадку не удается устранить, зарегистрируйте проигрыватель Blu-ray и получите поддержку на веб-сайте www.philips.com/welcome.

При обращении в компанию Philips необходимо назвать номер модели и серийный номер проигрывателя. Номер модели и серийный номер указаны на задней или нижней панели проигрывателя. Впишите эти номера сюда:

Номер модели

Серийный номер\_

#### Основное устройство

#### Отсутствует реакция на команды пульта ДУ.

- Подключите проигрыватель к электросети.
- Направьте пульт ДУ на ИК-датчик проигрывателя.
- Правильно установите батареи.
- Установите новые батареи в пульт ДУ.

#### Изображение

#### Нет изображения

Для правильного выбора видеоканала для просмотра видео обратитесь к руководству пользователя телевизора. Переключайте каналы, пока не увидите заставку Philips.

#### Нет изображения при соединении HDMI.

- Если проигрыватель подключен к неавторизованному устройству отображения с помощью кабеля HDMI, аудио/видеосигнал может отсутствовать.
- Проверьте исправность кабеля HDMI. Замените кабель HDMI на новый.
- Если проблема возникает при изменении параметра [Видео HDMI], последовательно нажимайте HDMI на пульте ДУ до появления изображения.

#### Отсутствует видеосигнал высокого разрешения на телевизоре.

- Убедитесь, что на диске содержится видео высокого разрешения.
- Убедитесь, что телевизор поддерживает видео высокого разрешения.

#### Звук

#### Отсутствует звук с телевизора.

- Убедитесь, что аудиокабели подключены к аудиовходу телевизора.
- Проверьте правильность соотнесения аудиовхода телевизора и соответствующего видеовхода. Для получения дополнительной информации см. руководство пользователя телевизора.

Русский

#### Отсутствует звук с динамиков аудиоустройства (системы домашнего кинотеатра/усилителя/ресивера).

- Убедитесь, что аудиокабели подключены к аудиовходу аудиоустройства.
- Подключите аудиоустройство к соответствующему источнику аудиовхода.

#### Отсутствует 5.1-канальный звук из динамиков аудиоустройства.

- Убедитесь, что на диске содержится 5.1-канальный звук.
- Убедитесь, что аудиоустройство поддерживает 5.1-канальный звук.
- Убедитесь, что данный аудиоформат поддерживается диском и подключенным аудиоустройством (усилитель/ресивер).

#### Нет звука при соединении HDMI.

• На выходе HDMI аудиосигнал может отсутствовать в случае, если подключенное устройство является несовместимым с НDCР или совместимым только с DVI.

#### Воспроизведение

#### Не удалось воспроизвести диск.

- Убедитесь, что проигрыватель поддерживает данный формат диска. См. "Характеристики".
- Убедитесь, что проигрыватель поддерживает региональный код диска DVD или BD.
- Для диска DVD±RW или DVD±R убедитесь, что диск финализирован.
- Очистите диск.

#### Не удалось прочитать файлы данных (JPEG, MP3, WMA).

- Убедитесь, что файл данных был записан в формате UDF, ISO9660 или JOLIET.
- Убедитесь, что выбранная папка не содержит более 9999 файлов для DVD и 999 файлов для CD.
- Убедитесь, что расширением файла JPEG является .jpg, .JPG, .jpeg или .JPEG.
- Убедитесь, что расширением файла МРЗ/ WMA является .mp3 или .MP3, .wma или . WMA для Windows Media™ Audio.

#### DivX-видеофайлы не воспроизводятся.

- Убедитесь, что видеофайл DivX не поврежден.
- Убедитесь, что файл имеет допустимое расширение.

#### Содержимое флэш-накопителя USB не может быть считано.

- Формат флэш-накопителя USB не совместим с данным проигрывателем.
- Диск отформатирован в другой файловой системе, которая не поддерживается данным проигрывателем (например, NTFS).
- Максимальный поддерживаемый объем памяти - 160 ГБ.

#### На экране телевизора отображается значок Недоступно'.

Действие не может быть выполнено.

#### Функция EasyLink не работает.

• Убедитесь, что проигрыватель подключен к телевизору Philips с функцией EasyLink и для функции [EasyLink] установлен параметр [Вкл.].

#### Не удалось получить доступ к функции **BD-Live.**

Проверьте подключение к сети Интернет или убедитесь, что сеть настроена.

#### 9 Глоссарий

#### Формат изображения

Форматное соотношение длины и ширины экрана. Формат изображения стандартного телевизора — 4:3; широкоэкранные телевизоры и телевизоры высокой четкости имеют формат 16:9. Формат letter box позволяет получить изображение с более широкой перспективой на стандартном экране формата 4:3.

#### **AVCHD**

AVCHD является новым форматом для видеокамер стандарта HD и может быть использован для записи и воспроизведения изображений высокой четкости.

#### Диск Blu-ray (BD)

Диск Blu-ray — это оптический видеодиск следующего поколения, емкость которого позволяет хранить в пять раз больше данных, чем на обычном DVD. Большая емкость делает возможным получение преимуществ от таких функций, как просмотр видео высокой четкости, многоканальное объемное звучание, интерактивные меню и т.п.

#### **BONUSVIEW**

Поддержка BD интерактивного контента, закодированного на диске, например картинка-в-картинке.

Это позволяет пользователю одновременно воспроизводить основной и дополнительный ВИДеопотоки.

#### Цифровой звук

Цифровое звук - это звуковой сигнал, преобразованный в числовое значение. Цифровой звук можно передавать по нескольким каналам. Для передачи аналогового звука можно использовать только два канала.

#### *DivX-видео*

DivX® — это формат цифрового видео, созданный DivX, Inc. Это устройство, официально сертифицированное по стандарту DivX, позволяет проигрывать DivX-видео. Посетите веб-сайт www.divx. сот для получения подробных сведений и программных средств для преобразования файлов в DivX-видео.

#### DivX Video-On-Demand

Это устройство, сертифицированное по стандарту DivX®, должно быть зарегистрировано для воспроизведения содержимого DivX Video-On-Demand (VOD). Для создания кода регистрации найдите раздел DivX VOD в меню настройки устройства. Перейдите на веб-сайт vod.divx.com с помощью данного кода для выполнения процедуры регистрации и получения дополнительных сведений о DivX-видео.

#### **DTS**

Цифровые системы домашнего кинотеатра. Система 5.1-объемного звучания с раздельными каналами воспроизведения цифрового звука, которая используется в бытовой и компьютерной музыкальной технике. Эта система не является разработкой Dolby Digital.

#### Dolby Digital

Система объемного звучания, разработанная компанией Dolby Laboratories, в которой для воспроизведения цифрового звука используется до шести каналов (передние левый и правый, боковые левый и правый, центральный и сабвуфер).

# Русский

#### **HDCP**

Протокол защиты широкополосных цифровых данных. Протокол защиты широкополосных цифровых данных (High-bandwidth Digital Content Protection) - технология, обеспечивающая безопасную передачу цифровых записей между различными устройствами (для предотвращения нарушения авторских прав).

#### **HDMI**

Мультимедийный интерфейс высокой четкости (HDMI) представляет собой высокоскоростной цифровой интерфейс, который позволяет передавать несжатые видеоданные с высоким разрешением и цифровые многоканальные аудиоданные. Это позволяет достичь высокого качества изображения и звука без всяких помех. Стандарт HDMI полностью обратно совместим с устройствами DVI. Согласно требованиям стандарта HDMI подключение устройств HDMI или DVI без HDCP (High-bandwidth Digital Content Protection) не приводит к воспроизведению видео или аудио.

#### **JPEG**

Очень распространенный цифровой формат для неподвижного изображения. Система сжатия данных для неподвижного изображения, предложенная Joint Photographic Expert Group, с незначительным снижением качества изображения при высокой степени сжатия. Файлы можно узнать по их расширению '.jpg' или '.jpeg'.

#### LAN (Локальная сеть)

Группа подключенных устройств в компании, школе или дома. Обозначает границы определенной сети.

#### Местное хранилище

Данная область используется для хранения ДОПОЛНИТЕЛЬНОГО СОДЕРЖИМОГО И ЕГО последующего воспроизведения.

#### $MP3$

Формат файла с системой сжатия звуковых данных. MP3 — это аббревиатура Motion Picture Experts Group 1 (или MPEG-1) Audio Layer 3. Использование формата MP3 позволяет записывать на один диск CD-R или CD-RW в 10 раз больше данных, чем на обычный компакт-диск.

#### **PBC**

Контроль воспроизведения. Система, позволяющая перемещаться по Video CD/ Super VCD с помощью экранных меню диска. Позволяет использовать интерактивное воспроизведение и поиск.

#### **PCM**

Импульсно-кодовая модуляция Система кодирования цифрового аудио.

#### Код региона

Система, позволяющая воспроизводить диски только в указанном регионе. Данное устройство воспроизводит только диски, совместимые с указанным кодом региона. Код региона устройства расположен на товарной этикетке. Некоторые диски совместимы более чем с одним регионом (или со ВСЕМИ регионами).

#### **WMA**

Windows Media™ Audio, Технология сжатия аудиоданных, разработанная корпорацией Майкрософт. Данные WMA кодируются проигрывателем Windows Media 9 или Windows Media для Windows XP. Такие файлы можно узнать по расширению '.wma'.

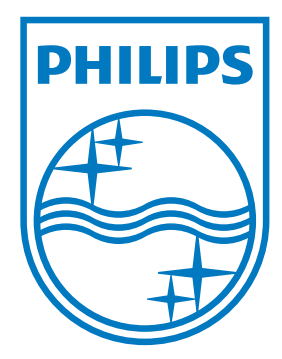

© 2009 Koninklijke Philips Electronics N.V. All rights reserved

 $\sqrt{2}$ 

 $\begin{array}{c} \hline \end{array}$ 

sgpjp\_0931/12/v3\_ru